# Instrucţiuni de utilizare Liquiphant FTL31 IO-Link

Detector de nivel punctual pentru lichide

# **& IO-Link**

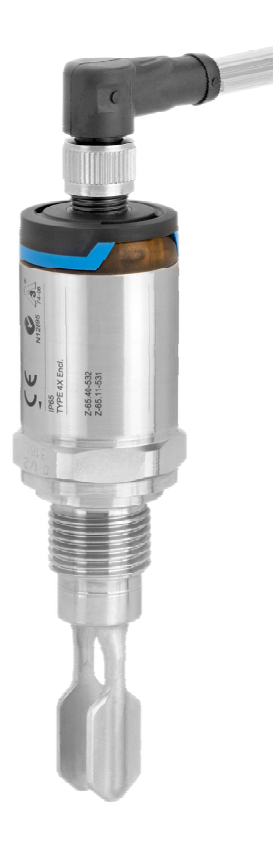

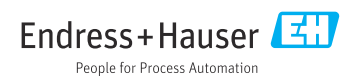

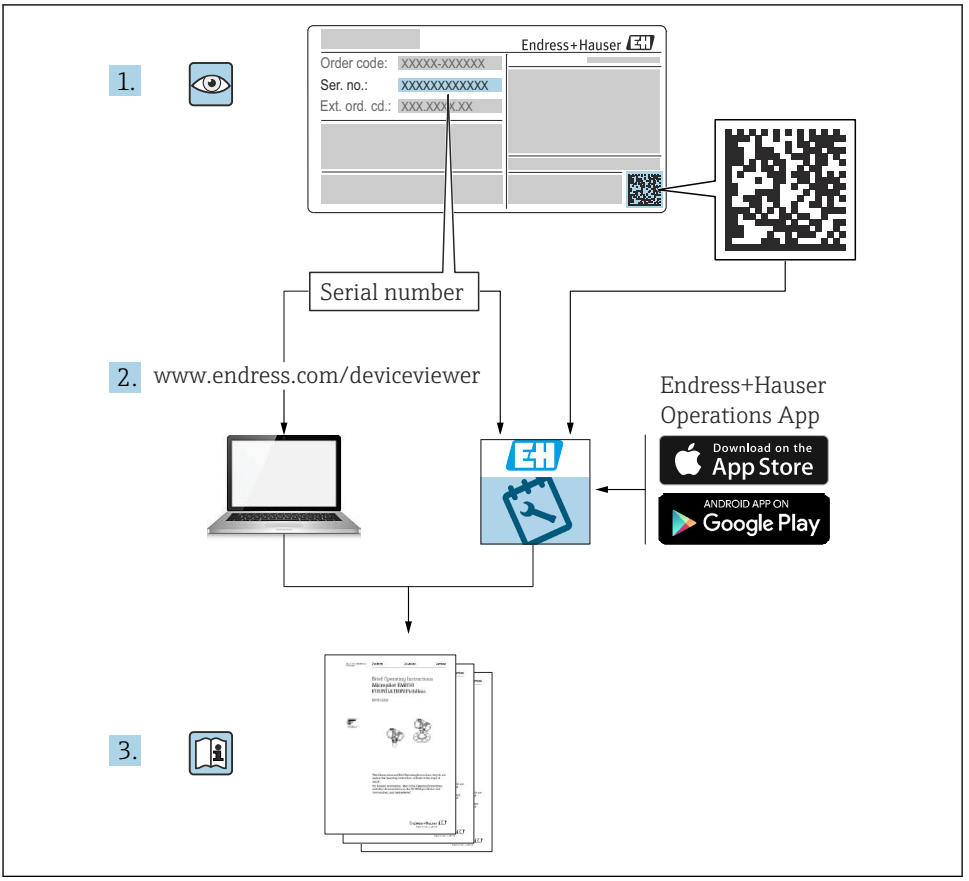

A0023555

## **Cuprins**

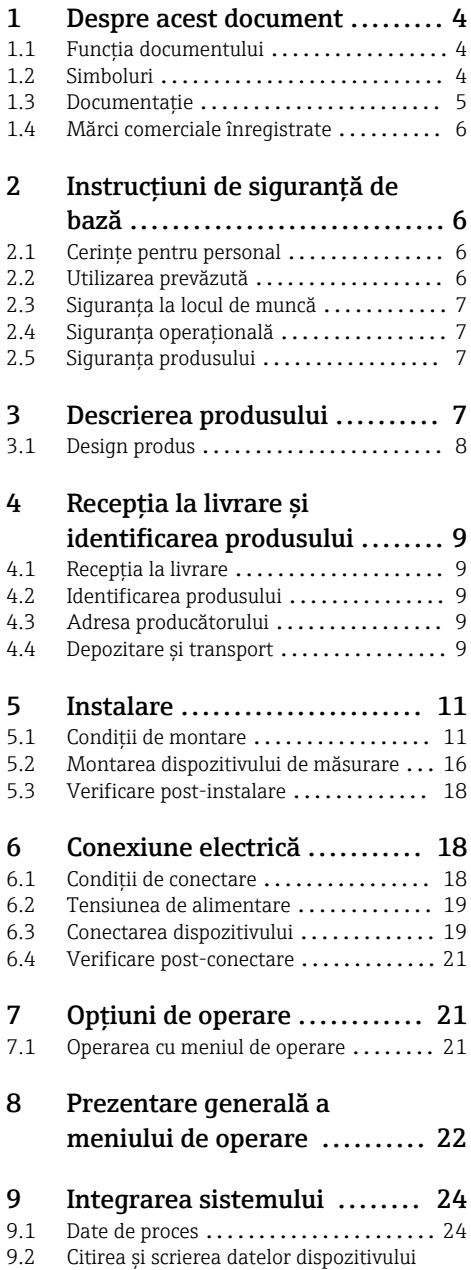

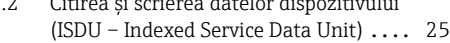

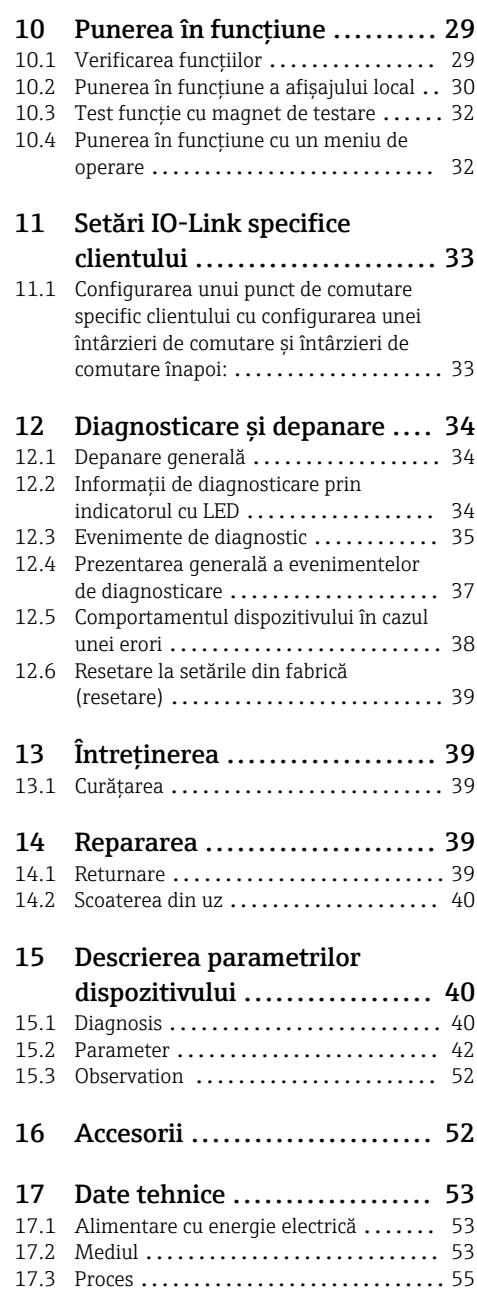

## <span id="page-3-0"></span>1 Despre acest document

## 1.1 Functia documentului

Prezentele Instructiuni de utilizare contin toate informatiile necesare în diferite faze ale ciclului de viată al dispozitivului: de la identificarea produsului, receptie la livrare și depozitare, până la montare, conectare, operare și punere în functiune, precum și depanare, întretinere și scoatere din uz.

## 1.2 Simboluri

#### 1.2.1 Simboluri de sigurantă

#### **A PRECAUTIE**

Acest simbol vă alertează cu privire la o situatie periculoasă. Neevitarea acestei situatii poate avea ca rezultat vătămări corporale minore sau medii.

#### **A PERICOL**

Acest simbol vă alertează cu privire la o situație periculoasă. Neevitarea acestei situații va avea ca rezultat vătămări corporale grave sau letale.

#### **NOTÃ**

Acest simbol contine informatii despre proceduri și alte fapte care nu au ca rezultat vătămări corporale.

#### **A** AVERTISMENT

Acest simbol vă alertează cu privire la o situaţie periculoasă. Neevitarea acestei situaţii poate avea ca rezultat vătămări corporale grave sau letale.

#### 1.2.2 Simboluri scule

nand Cheie cu capăt deschis

#### 1.2.3 Simboluri pentru anumite tipuri de informatii

#### $\nabla$  Permis

Proceduri, procese sau acţiuni care sunt permise

## $\nabla$  Preferat

Proceduri, procese sau acţiuni care sunt preferate

## **X** Interzis

Proceduri, procese sau actiuni care sunt interzise

## **H** Sfat

Indică informaţii suplimentare

m Referire la documentaţie

## **A**

Referire la pagină

## <span id="page-4-0"></span> $\blacktriangleright$

Mesaj de atentionare sau pas individual care trebuie respectat

1. , 2. , 3. Serie de paşi

حما Rezultatul unui pas

### 1.2.4 Simboluri în grafice

1, 2, 3, ... Numere elemente

A, B, C, ... Vizualizări

#### 1.2.5 Simboluri specifice comunicării

Dioda emitătoare de lumină este stinsă

**EX** Dioda emitătoare de lumină este aprinsă

**E** Dioda emitătoare de lumină luminează intermitent

#### 1.2.6 Simboluri de pe dispozitiv

#### $\Lambda \rightarrow \mathbb{R}$  Instrucțiuni de siguranță

Respectați instrucțiunile de siguranță cuprinse în instrucțiunile de operare asociate

#### Rezistentă la temperatură a cablurilor de conectare

Mentionează valoarea minimă a rezistentei la temperatură a cablurilor de conectare

## 1.3 Documentatie

Următoarele tipuri de documentații sunt disponibile în secțiunea Download a site-ului web Endress+Hauser (www.endress.com/downloads):

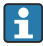

Pentru o prezentare generală a domeniului Documentației tehnice asociate, consultați următoarele:

- *W@M Device Viewer* [\(www.endress.com/deviceviewer\)](https://www.endress.com/deviceviewer): Introduceti numărul de serie de pe plăcuta de identificare
- *Aplicatia Endress+Hauser Operations*: Introduceti numărul de serie de pe plăcuta de identificare sau scanati codul matricei 2-D(OR code) de pe plăcuta de identificare

#### 1.3.1 Informații tehnice (IT): planificarea ajutorului pentru dispozitivul dumneavoastră

Acest document conţine toate datele tehnice despre dispozitiv şi asigură o prezentare generală a accesoriilor şi a altor produse care pot fi comandate pentru dispozitiv.

## <span id="page-5-0"></span>1.3.2 Documentatie suplimentară

#### • TI00426F

Adaptoare sudate, adaptoare de proces și flanse (prezentare generală)

• SD01622P

Instructiuni de instalare pentru adaptorul sudat G 1", G 34"

• BA00361F

Instructiuni de instalare pentru adaptorul sudat M24x1,5

## 1.4 Mărci comerciale înregistrate

## @ IO-Link

este o marcă comercială înregistrată a consortiului IO-Link.

## 2 Instrucţiuni de siguranţă de bază

## 2.1 Cerinte pentru personal

Personalul trebuie să îndeplinească următoarele cerinte pentru a efectua activitățile necesare, de ex., punerea în funcţiune şi întreţinerea:

- ► Specialistii instruiti și calificati trebuie să aibă o calificare relevantă pentru funcția și sarcina specifică
- ► Sunt autorizati de către proprietarul/operatorul utilajului
- ► Sunt familiarizati cu reglementările federale/nationale
- ► Trebuie să citească și să se asigure că au înteles instrucțiunile din manual și din documentația suplimentară
- $\blacktriangleright$  Urmati instructiunile si respectati conditiile

## 2.2 Utilizarea prevăzută

Dispozitivul de măsurare descris în acest manual poate fi utilizat numai ca un comutator de nivel punctual pentru lichide. Utilizarea incorectă poate prezenta un pericol. Pentru a garanta faptul că dispozitivul de măsurare rămâne în stare perfectă pe parcursul perioadei de utilizare:

- Dispozitivele de măsurare trebuie utilizate numai pentru medii în care materialele umezite în cadrul proceselor prezintă un nivel adecvat de rezistență.
- Respectati valorile limită din sectiunea "Date tehnice".

## 2.2.1 Utilizare incorectă

Producătorul declină orice răspundere pentru prejudiciile provocate prin utilizarea incorectă sau în alt scop decât cel prevăzut în prezentul manual.

#### Riscuri reziduale

Din cauza transferului de căldură de la proces, temperatura carcasei componentelor electronice și a ansamblurilor din aceasta se poate ridica la 80 °C (176 °F) în timpul functionării.

<span id="page-6-0"></span>Pericol de arsuri din cauza contactului cu suprafetele!

 $\blacktriangleright$  În cazul temperaturilor ridicate ale mediului, asigurati protectie împotriva contactului, pentru a preveni arsurile.

## 2.3 Siguranta la locul de muncă

Pentru intervențiile asupra dispozitivului și lucrul cu dispozitivul:

‣ Purtaţi echipamentul de protecţie necesar în conformitate cu reglementările federale/ nationale.

## 2.4 Siguranţa operaţională

Pericol de rănire!

- ► Utilizati dispozitivul numai dacă este în stare tehnică adecvată, fără erori și defectiuni.
- ‣ Operatorul este responsabil pentru utilizarea fără interferenţe a dispozitivului.

## 2.5 Siguranța produsului

Dispozitivul de măsurare este conceput în conformitate cu buna practică tehnologică pentru a respecta cele mai moderne cerințe de siguranță, acesta a fost testat și a părăsit fabrica într-o stare care asigură funcționarea în condiții de siguranță.

Acesta îndeplinește cerințele de siguranță generale și cerințele legale. De asemenea, este în conformitate cu directivele UE mentionate în declaratia de conformitate UE specifică dispozitivului. Endress+Hauser confirmă acest fapt prin aplicarea marcajului CE.

## 3 Descrierea produsului

Liquiphant FTL31 este un comutator de nivel punctual pentru utilizare universală în orice fel de lichide. Se utilizează, de preferinţă, în rezervoare de depozitare, recipiente pentru amestecare și conducte.

## <span id="page-7-0"></span>3.1 Design produs

Comutatorul de nivel punctual este disponibil în diferite versiuni, care pot fi combinate conform specificaţiilor utilizatorului.

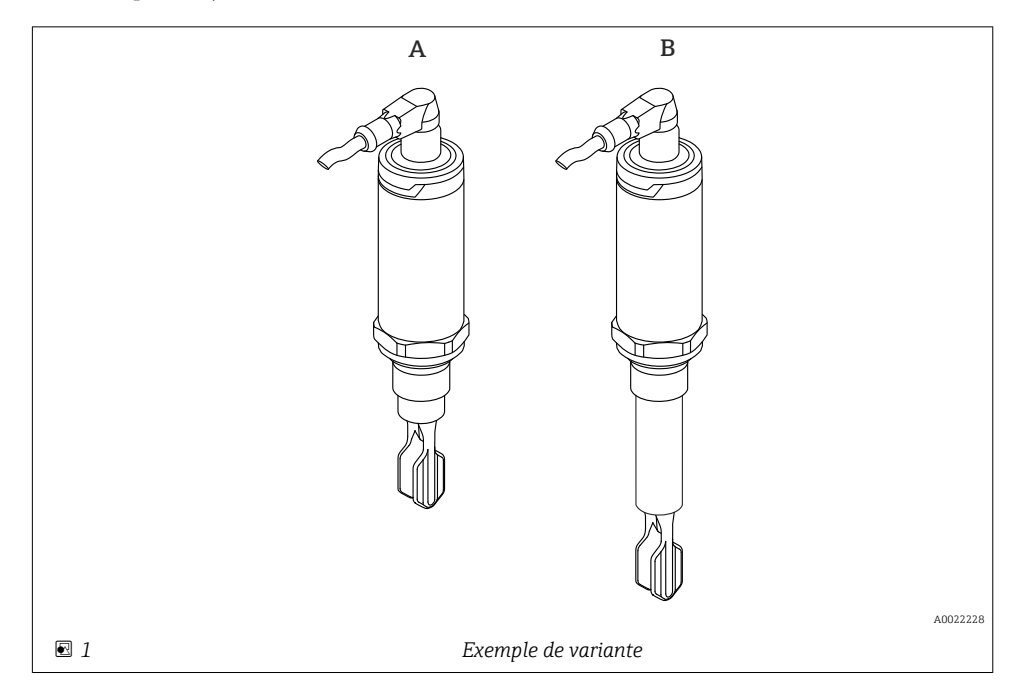

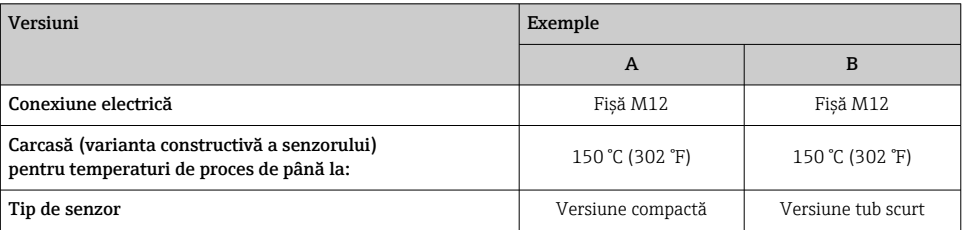

Pentru informatii și documentații mai detaliate, accesați:

- Configuratorul de produs de pe site-ul web Endress+Hauser www.endress.com
- Organizaţia de vânzări Endress+Hauser www.addresses.endress.com

## <span id="page-8-0"></span>4 Receptia la livrare și identificarea produsului

## 4.1 Recepţia la livrare

Verificati următoarele în timpul receptiei la livrare:

 $\square$  Sunt identice codurile de comandă de pe nota de livrare cu cele de pe eticheta produsului?

Sunt bunurile intacte?

 $\Box$  Corespund datele de pe plăcuta de identificare cu informatiile de comandă de pe nota de livrare?

□ Dacă este necesar (consultati plăcuta de identificare): Sunt furnizate instructiunile de sigurantă (XA)?

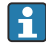

Dacă nu este îndeplinită una dintre aceste condiții, contactați biroul de vânzări al producătorului.

## 4.2 Identificarea produsului

Pentru identificarea dispozitivului de măsurare sunt disponibile următoarele optiuni:

- Specificaţiile de pe plăcuţa de identificare
- Codul de comandă extins cu evidentierea caracteristicilor dispozitivului pe bonul de livrare
- ► Introduceti numărul de serie de pe plăcutele de identificare în *W@M Device Viewer* ([www.endress.com/deviceviewer](http://www.endress.com/deviceviewer))
	- Sunt afişate toate informaţiile referitoare la dispozitivul de măsurare şi sfera documentatiei tehnice asociate.
- ► Introduceti numărul de serie de pe plăcuta de identificare în *Aplicaţia Endress+Hauser Operations* sau utilizaţi *Aplicaţia Endress+Hauser Operations* pentru a scana codul matricei 2D (Codul OR) de pe plăcuta de identificare
	- Sunt afişate toate informaţiile referitoare la dispozitivul de măsurare şi sfera documentatiei tehnice asociate.

## 4.3 Adresa producătorului

Endress+Hauser SE+Co. KG Hauptstraße 1 79689 Maulburg, Germania Locul fabricatiei: consultati plăcuta de identificare.

## 4.4 Depozitare şi transport

## 4.4.1 Conditii de depozitare

- **•** Temperatură de depozitare permisă:  $-40$  la  $+85$  °C ( $-40$  la  $+185$  °F)
- Utilizati ambalajul original.

## 4.4.2 Transportul produsului până la punctul de măsurare

Transportați dispozitivul la punctul de măsurare în ambalajul original.

## 4.4.3 Manevrarea dispozitivului

## NOTÃ

## Pericol de rănire! Carcasa sau furca se pot deteriora sau rupe!

- ► Transportați dispozitivul la punctul de măsurare în ambalajul original sau ținând de carcasă.
- ▶ Nu țineți dispozitivul de furcă!
- ▶ Nu utilizati dispozitivul ca scară sau dispozitiv auxiliar de urcare!
- ▶ Nu îndoiti furca!
- $\triangleright$  Nu scurtati și nu lungiti furca!

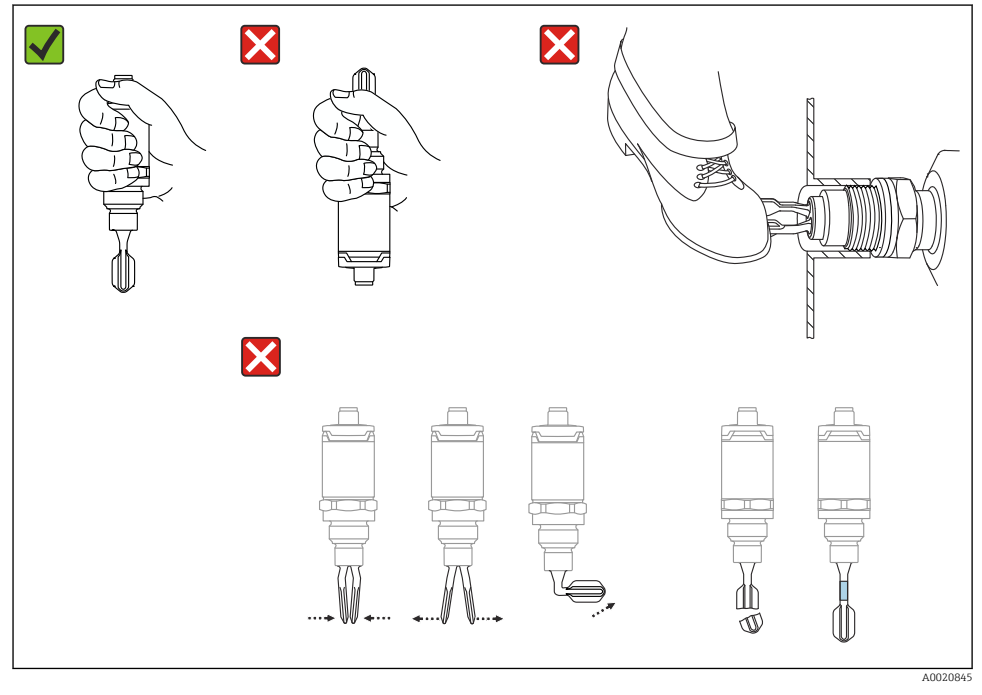

 *2 Manevrarea dispozitivului*

## <span id="page-10-0"></span>5 Instalare

## 5.1 Condiţii de montare

#### 5.1.1 Orientare

Este posibilă instalarea în orice pozitie într-un vas, o conductă sau un rezervor.

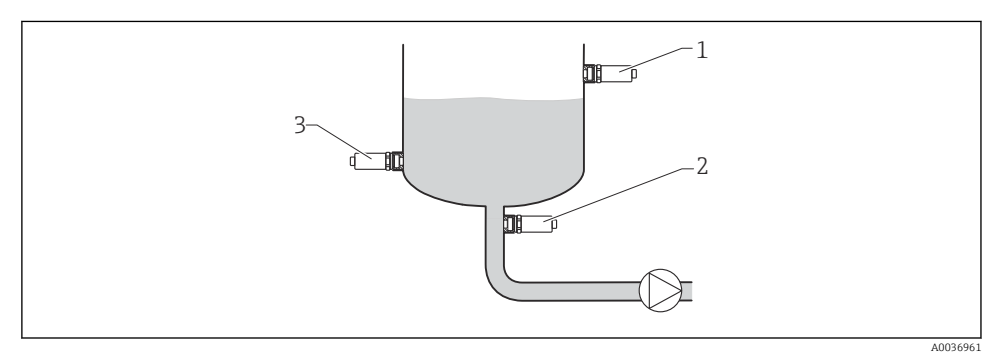

 *3 Exemple de instalare*

- *1 Prevenirea umplerii excesive sau detectarea nivelului superior (siguranţă maximă)*
- *2 Protecţie împotriva funcţionării în gol pentru pompă (siguranţă minimă)*
- *3 Detectarea nivelului inferior (siguranţă minimă)*

#### 5.1.2 Punct de comutare

Punctul de comutare A de pe senzor depinde de orientarea comutatorului de nivel punctual (apă+25 °C (+77 °F), 1 bar (14,5 psi).

Configurarea este posibilă prin IO-Link.

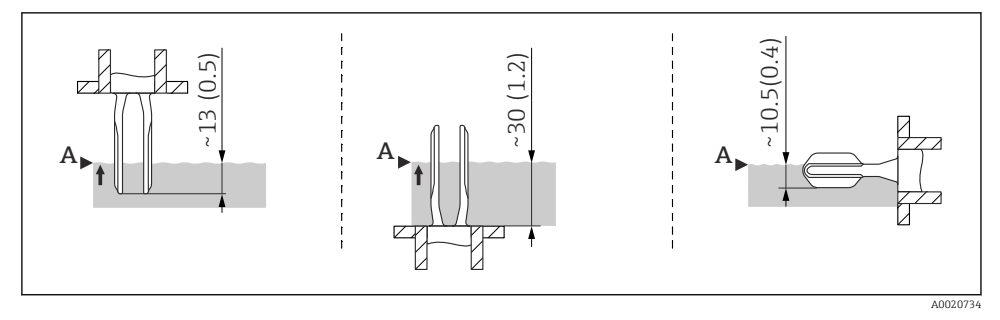

 *4 Orientare: verticală de deasupra, verticală de dedesubt, orizontală; dimensiuni în mm (in)*

#### 5.1.3 Vâscozitate

Pot apărea întârzieri de comutare în cazul lichidelor deosebit de vâscoase. Asigurati-vă că lichidul poate să se scurgă uşor de pe furca de reglare:

- În cazul instalării în recipiente cu lichide deosebit de vâscoase (A), furcă de reglare nu pot fi amplasate în manşonul de instalare!
- În cazul instalării în recipiente cu lichide cu vâscozitate scăzută (B), furca de reglare poate fi amplasată în manşonul de instalare.
- Diametrul minim al stutului de instalare nu trebuie să fie mai mic de 50 mm (2,0 in).

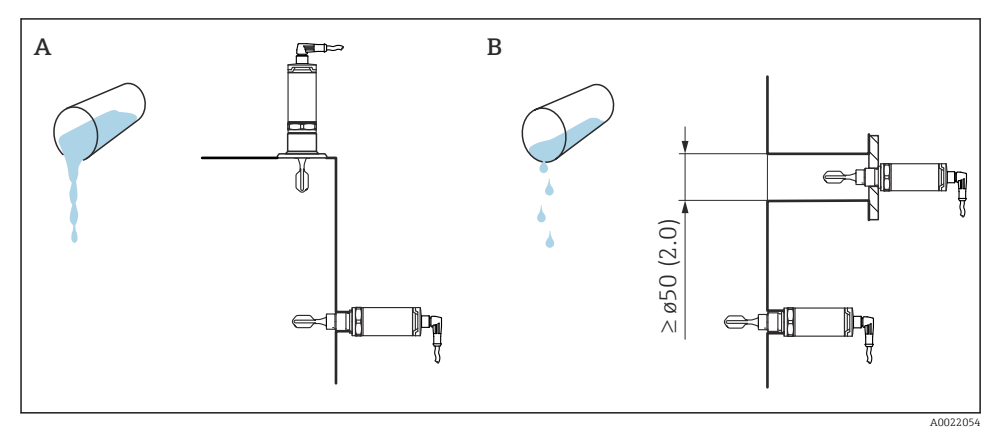

 *5 Opţiuni de instalare ţinând cont de vâscozitatea lichidului, dimensiuni în mm (in)*

- *A Vâscozitate ridicată (< 10000 mPa·s)*
- *B Vâscozitate redusă (< 2000 mPa·s)*

## 5.1.4 Depunere

Asiguraţi-vă că manşonul de instalare nu depăşeşte o anumită lungime, astfel încât lamele vibrante să pătrundă liber în recipient.

Posibilități de optimizare:

- O orientare verticală a detectorului de nivel punctual reduce la minimum formarea depunerilor.
- Utilizati de preferintă un montaj încastrat în recipiente sau conducte.

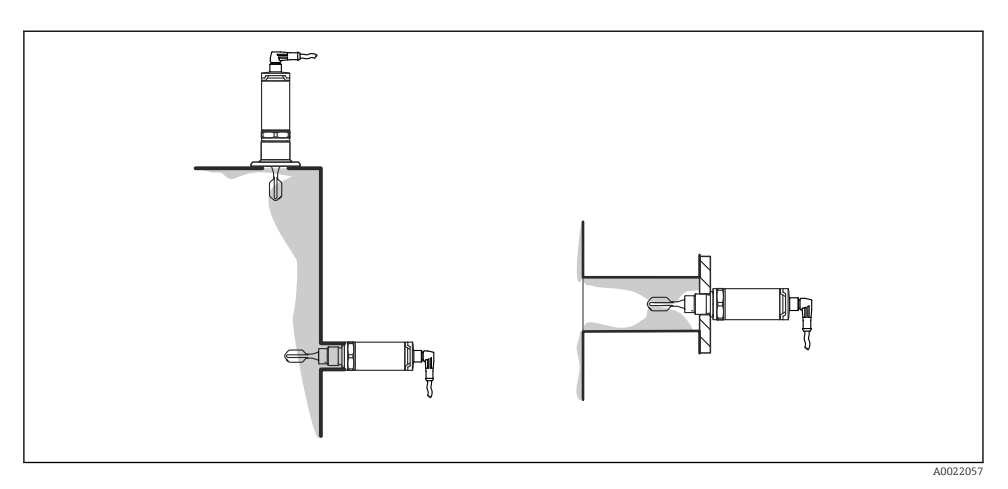

 *6 Depuneri pe pereţii rezervorului, pe pereţii conductei şi pe lamele vibrante*

### 5.1.5 Adaptor sudat cu orificiu de scurgere

În cazul instalării pe orizontală, asigurați-vă că orificiul de scurgere este orientat în jos. Acest lucru permite identificarea scurgerilor cât mai repede posibil.

#### 5.1.6 Marcaj

Marcajul indică poziţia furcii de reglare. În cazul instalării pe orizontală în recipiente, marcajul este orientat în sus.

Marcajul apare fie ca o specificaţie de material (de exemplu, 316L) fie ca un tip de filet (de exemplu, G ½") şi este amplasat:

- Pe şurubul hexagonal al adaptorului de proces
- Pe plăcuta de identificare
- Pe adaptorul sudat

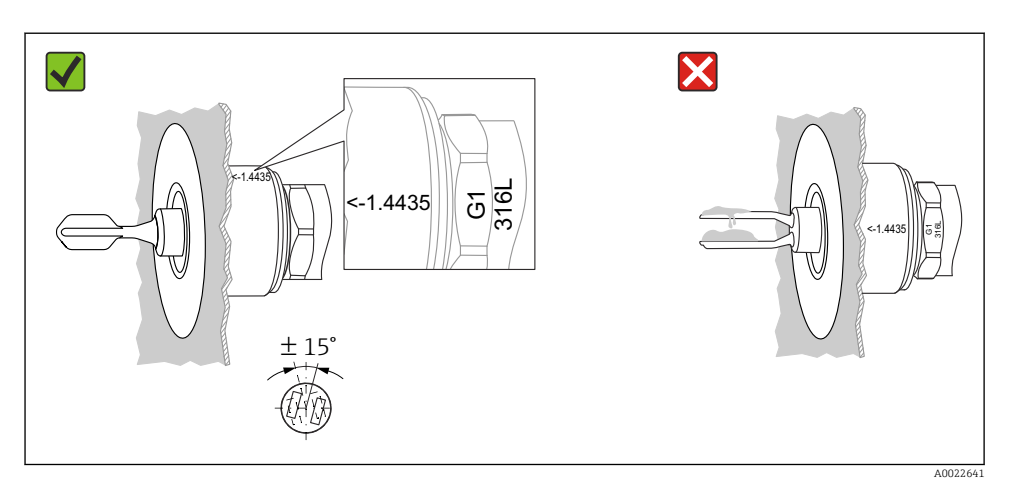

#### *7 Orientare în recipient*

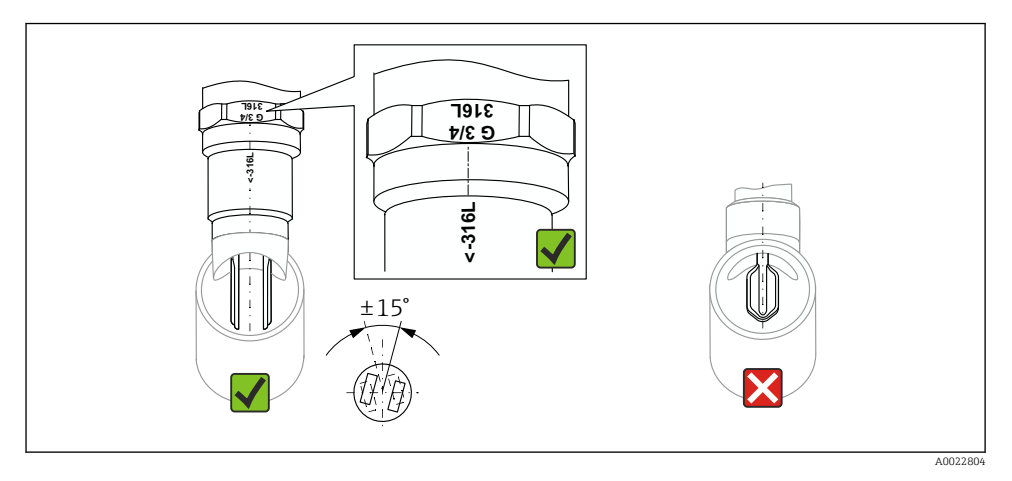

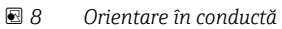

## 5.1.7 Instalare în conducte

În timpul instalării, fiți atenți la poziția furcii pentru a reduce turbulența din conductă.

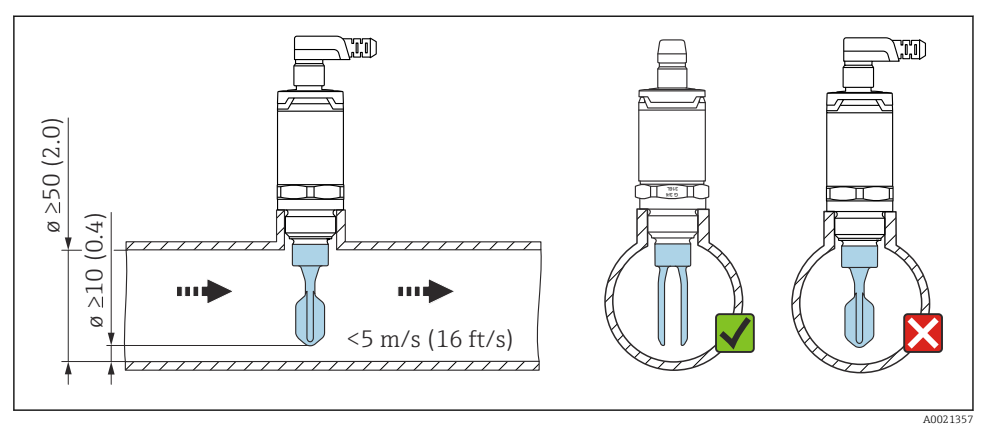

 *9 Poziţia furcii de reglare în conducte. Unitate de măsură mm (in)*

#### 5.1.8 Instalare în recipiente

În cazul instalării orizontale, fiți atenți la poziția furcii de reglare pentru a vă asigura că lichidul se poate scurge.

Conexiunea electrică, de exemplu, fişa M12, trebuie să fie stabilită cu cablul orientat în jos. Astfel se evită pătrunderea umezelii.

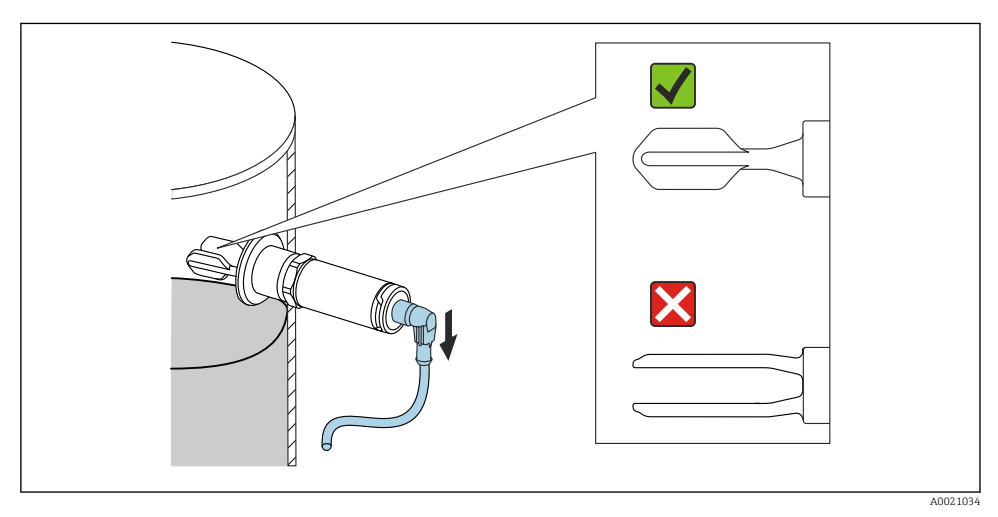

 *10 Poziţia furcii în cazul instalării pe orizontală într-un recipient*

#### 5.1.9 Distanţă de la perete

Asigurati-vă că există suficientă distanță între depunerea prevăzută de pe pereții rezervorului şi lamele vibrante. Distanţa recomandată de la perete ≥10 mm (0,39 in).

<span id="page-15-0"></span>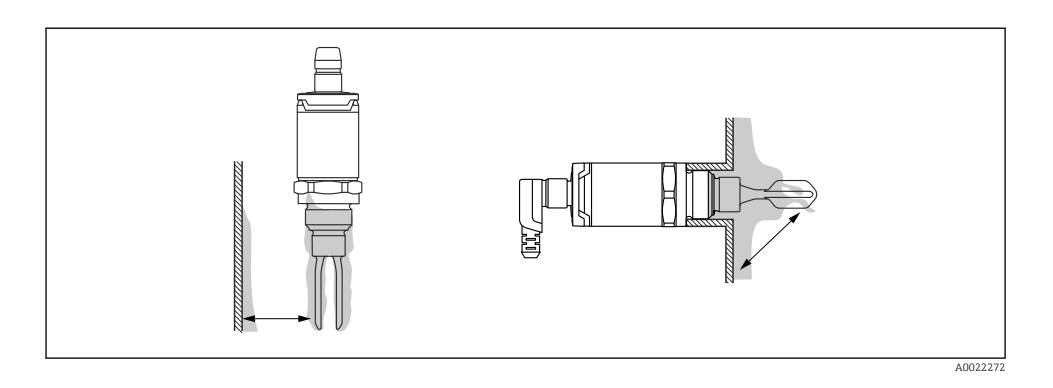

## 5.2 Montarea dispozitivului de măsurare

Utilizaţi conform WHG: Înainte de a monta dispozitivul, acordaţi atenţie documentelor  $\overline{\mathbf{h}}$ de omologare WHG. Documentele disponibile în sectiunea Download a site-ului web Endress+Hauser: www.endress.com → download

### 5.2.1 Sculă necesară

- Cheie cu capăt deschis: atunci când înşurubaţi, rotiţi numai de la şurubul hexagonal. Cuplu: 15 la 30 Nm (11 la 22 lbf ft)
- Cheie tubulară: Cheia tubulară AF32 este disponibilă ca accesoriu.

Fiți atenți la specificațiile privind temperatura și presiunea garniturilor utilizate la locația clientului.

## 5.2.2 Instalare

#### Filet "accesorii adaptor sudat"

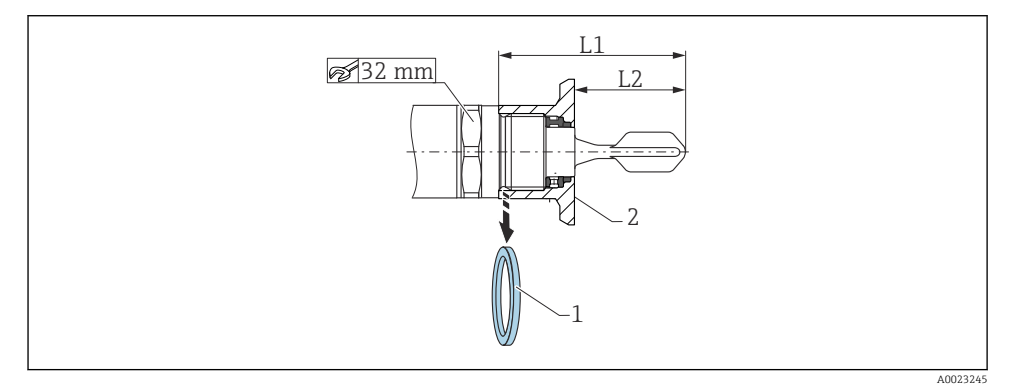

 *11 Filet "accesorii adaptor sudat"*

- *1 Garnitură plată*
- *2 Adaptor sudat*

#### $G 3/4"$

- L1: 63,9 mm (2,52 in)
- L2: 38,0 mm (1,5 in)

## G 1"

 $\mathbf{F}$ 

- L1: 66,4 mm (2,61 in)
- L2: 48,0 mm (1,89 in)

## Presiune şi temperatură (maximă):

+25 bar (+362 psi) la +150 °C (+302 °F)

+40 bar (+580 psi) la +100 °C (+212 °F)

Atunci când utilizaţi un adaptor sudat cu garnitură cu montaj încastrat, scoateţi garnitura plată furnizată (1) de pe filet înainte de montare.

#### Filet metric la ştuţul clientului

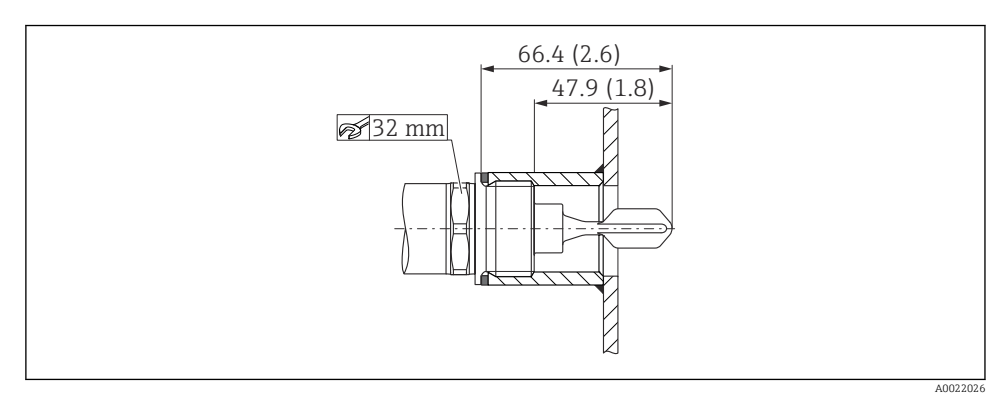

 *12 Filet metric la ştuţul clientului*

## G 1"

## Presiune şi temperatură (maximă):

+40 bar (+580 psi) la 150 °C (302 °F)

## <span id="page-17-0"></span>Filet NPT (ANSI B 1.20.1)

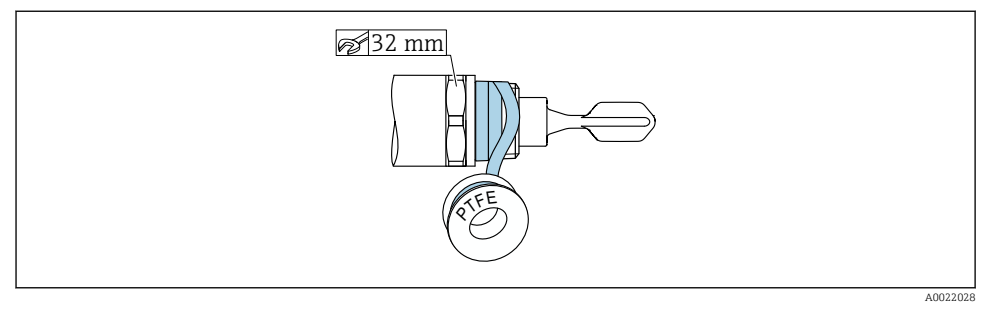

 *13 Filet NPT (ANSI B 1.20.1)*

#### Presiune şi temperatură (maximă):

+40 bar (+580 psi) la +150 °C (+302 °F)

Înfăşuraţi în material de etanşare dacă este necesar.

## 5.3 Verificare post-instalare

Sunt dispozitivul şi cablul intacte (verificare vizuală)?

Corespunde dispozitivul cu specificaţiile punctului de măsurare?

- Temperatură de proces
- Presiune de proces
- Interval de temperatură ambiantă
- Punct de comutare/interval de măsurare

 $\square$ Sunt corecte identificarea și etichetarea punctelor de măsurare (inspecție vizuală)?

Este dispozitivul protejat corespunzător împotriva umezelii şi luminii solare directe?

Este dispozitivul protejat corespunzător împotriva impactului?

Sunt strânse bine toate şuruburile de montare şi de siguranţă?

Este dispozitivul asigurat corespunzător?

## 6 Conexiune electrică

## 6.1 Condiţii de conectare

Dispozitivul de măsurare are două moduri de utilizare:

- <span id="page-18-0"></span>• Detectare nivel punct maxim (MAX): de exemplu, pentru protectie la umplerea excesivă Dispozitivul mentine închis circuitul electric atât timp senzorul nu este acoperit încă de lichid sau valoarea măsurată se situează în fereastra de proces.
- Detectare nivel punct minim (MIN): de exemplu, pentru a proteja pompele împotriva functionării în gol.

Dispozitivul mentine închis circuitul electric atât timp senzorul este acoperit de lichid sau valoarea măsurată se situează în afara ferestrei de proces.

Alegerea modului de utilizare "MAX" / "MIN" garantează faptul că dispozitivul comută într-o manieră orientată spre siguranţă chiar şi în caz de alarmă, de exemplu, dacă linia de alimentare cu energie electrică este deconectată. Comutatorul electronic se deschide dacă se atinge nivelul punctual, dacă apare o defecţiune sau în caz de întrerupere a alimentării cu energie (principiul curentului de repaus).

- IO-Link: Comunicare la pinul 4; mod comutator la pinul 2.
	- Mod SIO: dacă nu există nicio comunicație, dispozitivul comută la modul SIO = modul IO standard.

Functiile configurate în fabrică pentru modurile MAX și MIN pot fi modificate prin IO- $I$ ink $\cdot$ 

- Histereză HNO/HNC
- Fereastră FNO/FNC

## 6.2 Tensiunea de alimentare

## Mod SIO

10 la 30 Vc.c

#### Mod IO-Link

18 la 30 Vc.c

Comunicatia IO-Link este garantată numai dacă tensiunea de alimentare este de cel putin 18 V.

## 6.3 Conectarea dispozitivului

## **A** AVERTISMENT

#### Risc de rănire din cauza activării necontrolate a proceselor!

- ▶ Opriti tensiunea de alimentare înainte de a conecta dispozitivul.
- ▶ Asigurati-vă că procesele desfăsurate în aval nu sunt initiate în mod involuntar.

## **A** AVERTISMENT

#### O conexiune incorectă compromite siguranţa electrică!

- ‣ În conformitate cu IEC/EN61010, dispozitivul trebuie prevăzut cu un disjunctor adecvat.
- ‣ Sursă de tensiune: tensiune de contact nepericuloasă sau circuit clasa 2 (America de Nord).
- ‣ Dispozitivul trebuie operat cu o siguranţă cu fir subţire de 500 mA (ardere lentă).
- ► Sunt integrate circuite de protectie împotriva polarității inverse.

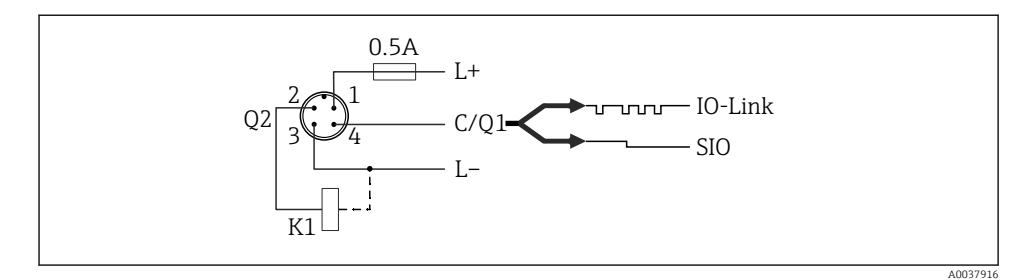

- *Pin 1 Tensiune de alimentare +*
- *Pin 2 Ieşire de comutare 1*
- *Pin 3 Tensiune de alimentare -*
- *Pin 4 Comunicaţie IO-Link sau ieşire de comutare 2 (mod SIO)*

## 6.3.1 Mod SIO (fără comunicaţie IO-Link)

K1, K2: Sarcină externă

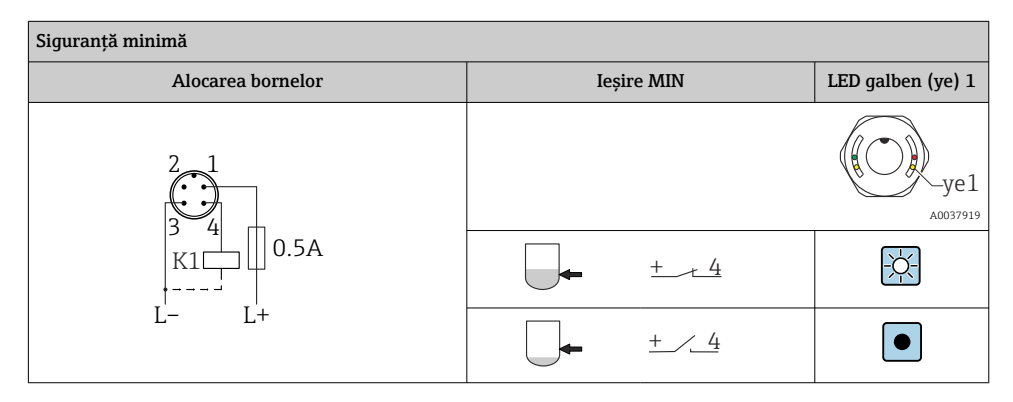

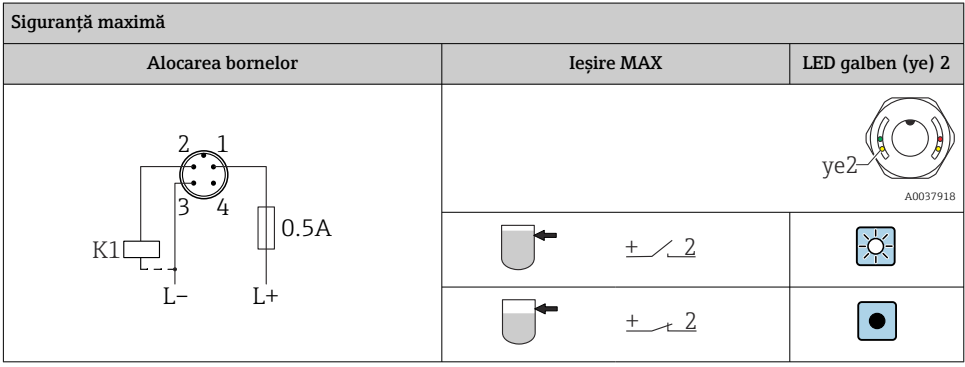

#### <span id="page-20-0"></span>Monitorizarea functiei cu fisă M12

Dacă sunt conectate ambele ieșiri, ieșirile MIN și MAX presupun stări diferite (antivalență) atunci când dispozitivul functionează fără erori. În caz de alarmă sau de întrerupere a liniei, ambele ieşiri sunt scoase de sub tensiune. Aceasta înseamnă că este posibilă monitorizarea functionării pe lângă monitorizarea nivelului. Comportamentul ieșirilor de comutare poate fi configurat prin IO-Link.

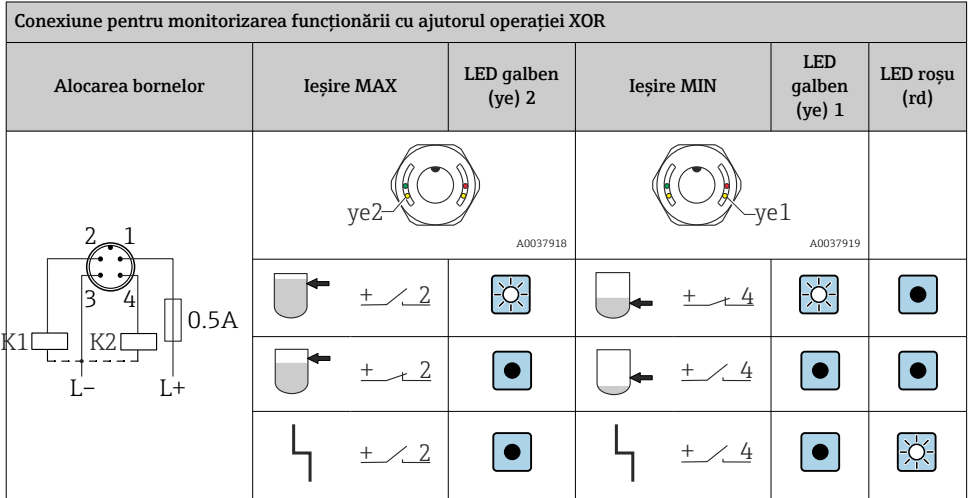

## 6.4 Verificare post-conectare

Sunt dispozitivul şi cablul intacte (verificare vizuală)?

Corespunde tensiunea de alimentare cu specificaţiile de pe plăcuţa de identificare?

Este prezentă tensiune de alimentare şi este aprins LED-ul verde?

□Cu comunicatie IO-Link: se aprinde intermitent LED-ul verde?

## 7 Opţiuni de operare

## 7.1 Operarea cu meniul de operare

## 7.1.1 Informatii IO-Link

IO-Link este o conexiune punct la punct pentru comunicare între dispozitivul de măsurare şi un coordonator IO-Link. Dispozitivul de măsurare prezintă o interfată de comunicatie IO-Link tip 2 cu o funcție secundară IO la pinul 4. Aceasta necesită un ansamblu compatibil IO-Link (coordonator IO-Link) pentru utilizare. Interfata de comunicatie IO-Link permite acces direct la datele de proces si de diagnosticare. De asemenea, oferă optiunea de configurare a dispozitivului de măsurare în timpul utilizării.

<span id="page-21-0"></span>Proprietățile fizice ale interfetei IO-Link:

- Specificatie IO-Link: versiunea 1.1
- $\bullet$  IO-Link Smart Sensor Profile 2nd Edition  $^{1}$
- Mod SIO: da
- Viteză: COM2; 38,4 kBaud
- Durată minimă ciclu: 6 ms
- Lătime date de proces: 16 bit
- Stocare date IO-Link: da
- Configurarea blocului: da
- Dispozitiv operaţional: Dispozitivul de măsurare este operaţional 1 s după aplicarea tensiunii de alimentare

## 7.1.2 Descărcare IO-Link

#### http://www.endress.com/download

- Selectați "Software" ca tip de mediu
- Selectati "Device Driver" ca tip de software Selectati IO-Link (IODD)
- În câmpul "Text Search", introduceti numele dispozitivului.

#### https://ioddfinder.io-link.com/

Căutare după

- Producător
- Număr de articol
- Tip produs

## 7.1.3 Structura meniului de operare

Structura meniului a fost implementată în conformitate cu VDMA 24574-1 şi completată cu elemente de meniu specifice Endress+Hauser.

**A** → Sectiunea "Prezentare generală a meniului de operare".

## 8 Prezentare generală a meniului de operare

În funcţie de configurarea parametrului, nu sunt disponibile toate submeniurile şi toţi parametrii. Detalii **A** → Secţiunea "Descrierea parametrilor" → "Notă".

| IO-Link        | Level 1             | Level 2 |
|----------------|---------------------|---------|
| Identification | Serial number       |         |
|                | Firmware version    |         |
|                | Extended order code |         |
|                | ProductName         |         |
|                | ProductText         |         |

<sup>1)</sup> Acceptă domeniul minim al IdentClass

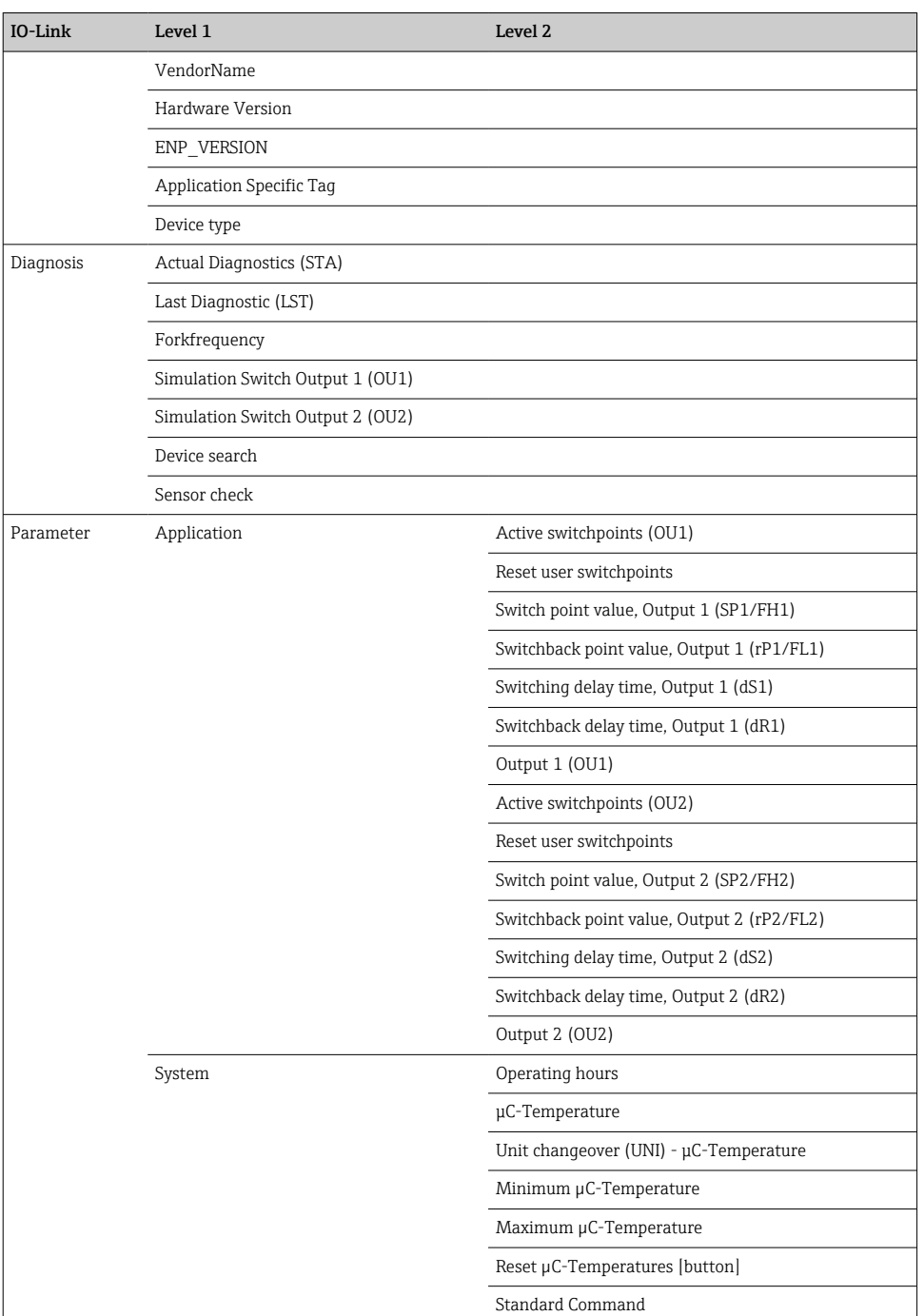

<span id="page-23-0"></span>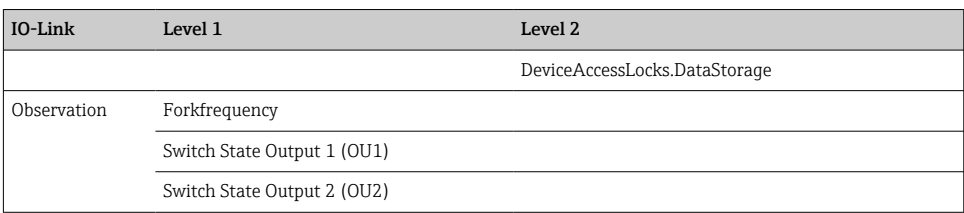

## 9 Integrarea sistemului

## 9.1 Date de proces

Dispozitivele FTL3x pot fi configurate cu una sau două ieşiri de comutare. Starea ieşirii de comutare este transmisă sub forma datelor de proces prin IO-Link.

- În modul SIO, ieşirea de comutare 1 este comutată la pinul 4 al fişei M12. În modul de comunicatie IO-Link, acest pin este rezervat exclusiv pentru comunicatie.
- Datele de proces ale dispozitivului sunt transmise ciclic în blocuri de 16 biţi.

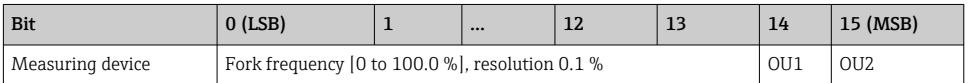

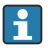

lsb: cel mai putin semnificativ bit msb: cel mai semnificativ bit

Bit 14 şi bit 15 indică starea ieşirilor de comutare.

Aici, 1 sau 24  $V_{DC}$  corespunde cu starea logică "închisă" de la iesirea de comutare.

Cei 14 biti rămasi contin valoarea pentru frecventa furcii [0 la 100 %]. Nu este necesară o conversie.

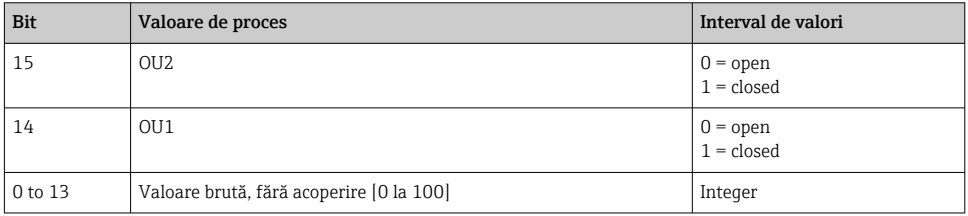

Frecvenţa furcii este furnizată de dispozitiv ca int13. Separatorul zecimal trebuie apoi stabilit cu ajutorul unui gradient.

## <span id="page-24-0"></span>9.2 Citirea şi scrierea datelor dispozitivului (ISDU – Indexed Service Data Unit)

Datele dispozitivului sunt întotdeauna schimbate aciclic şi la solicitarea coordonatorului IO-Link. Folosind datele dispozitivului, pot fi citite următoarele valori de parametri sau stări ale dispozitivului:

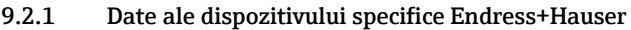

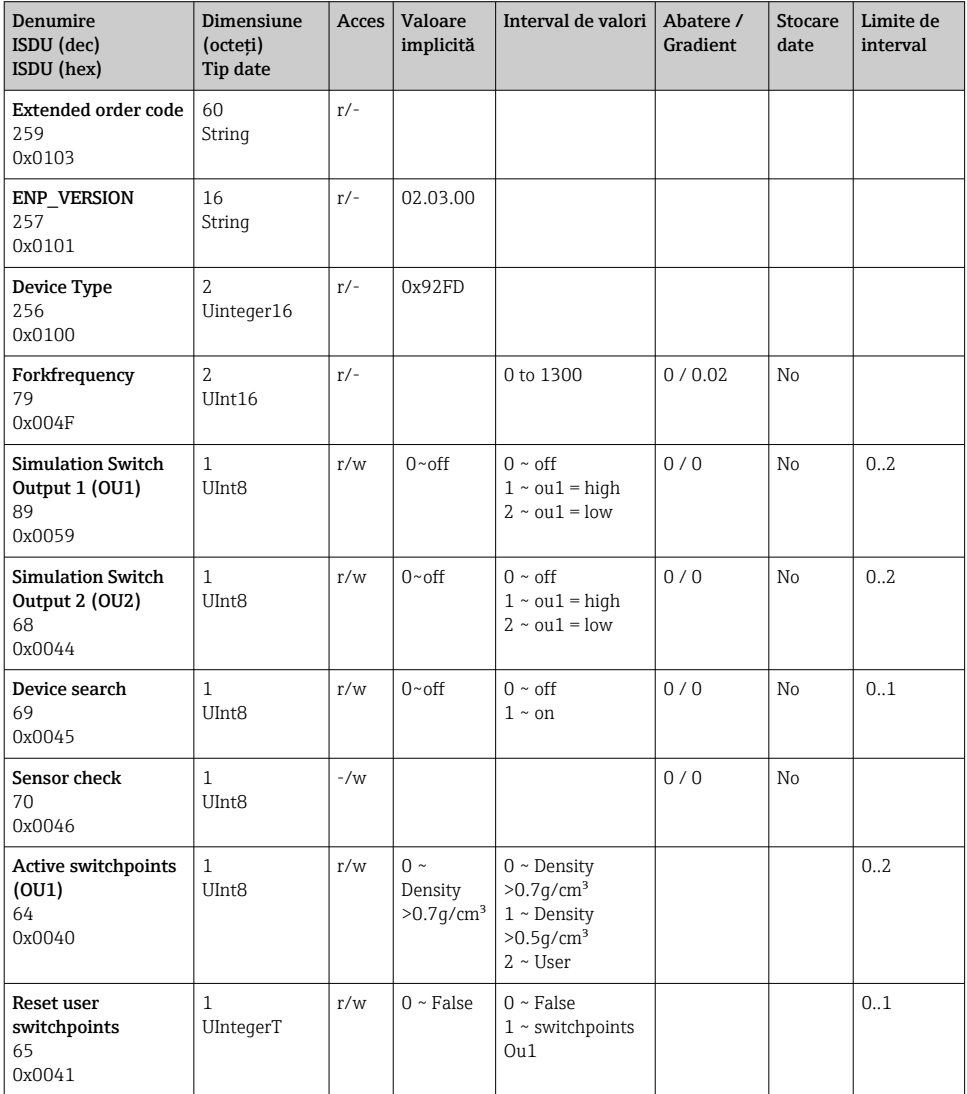

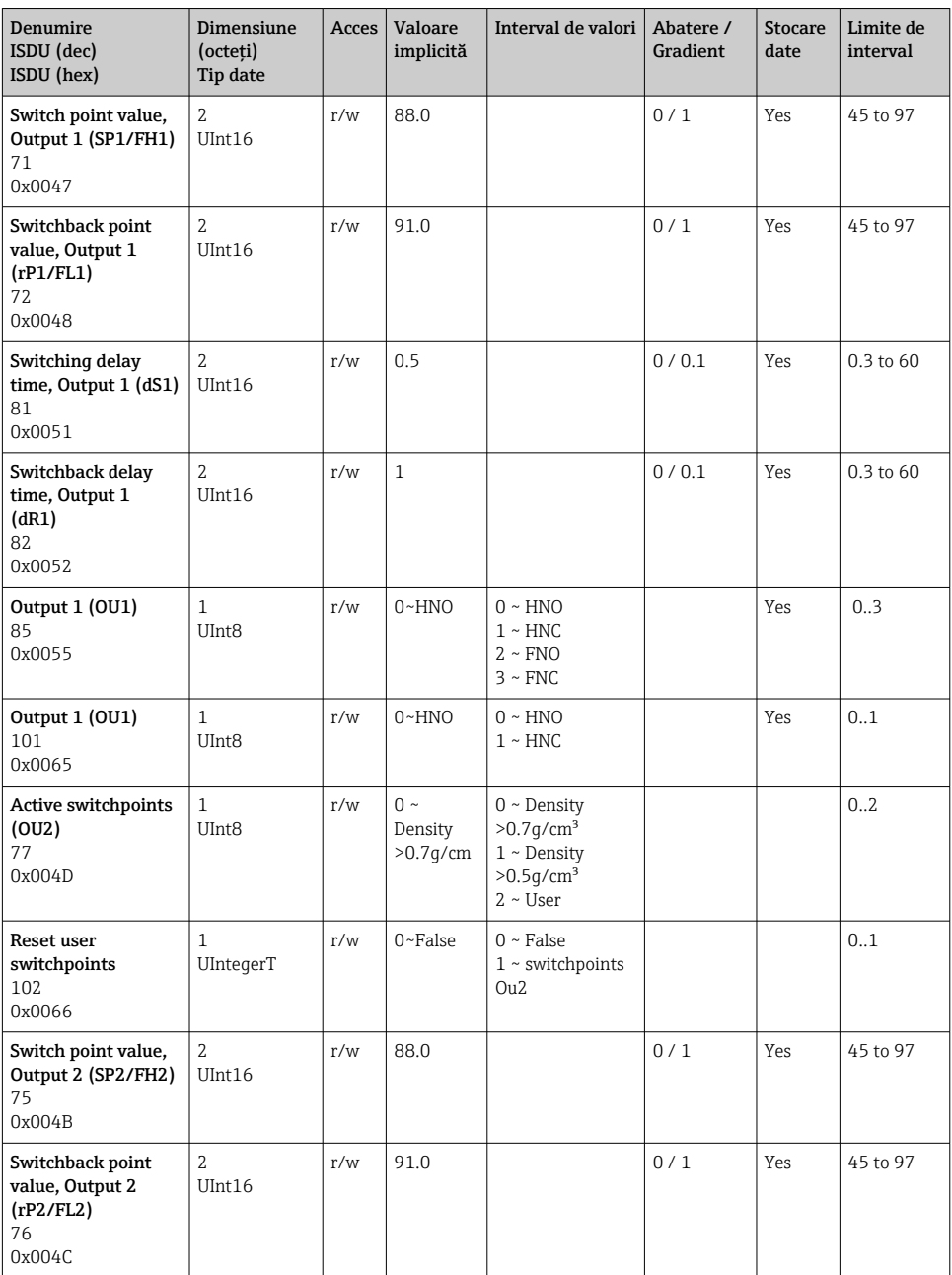

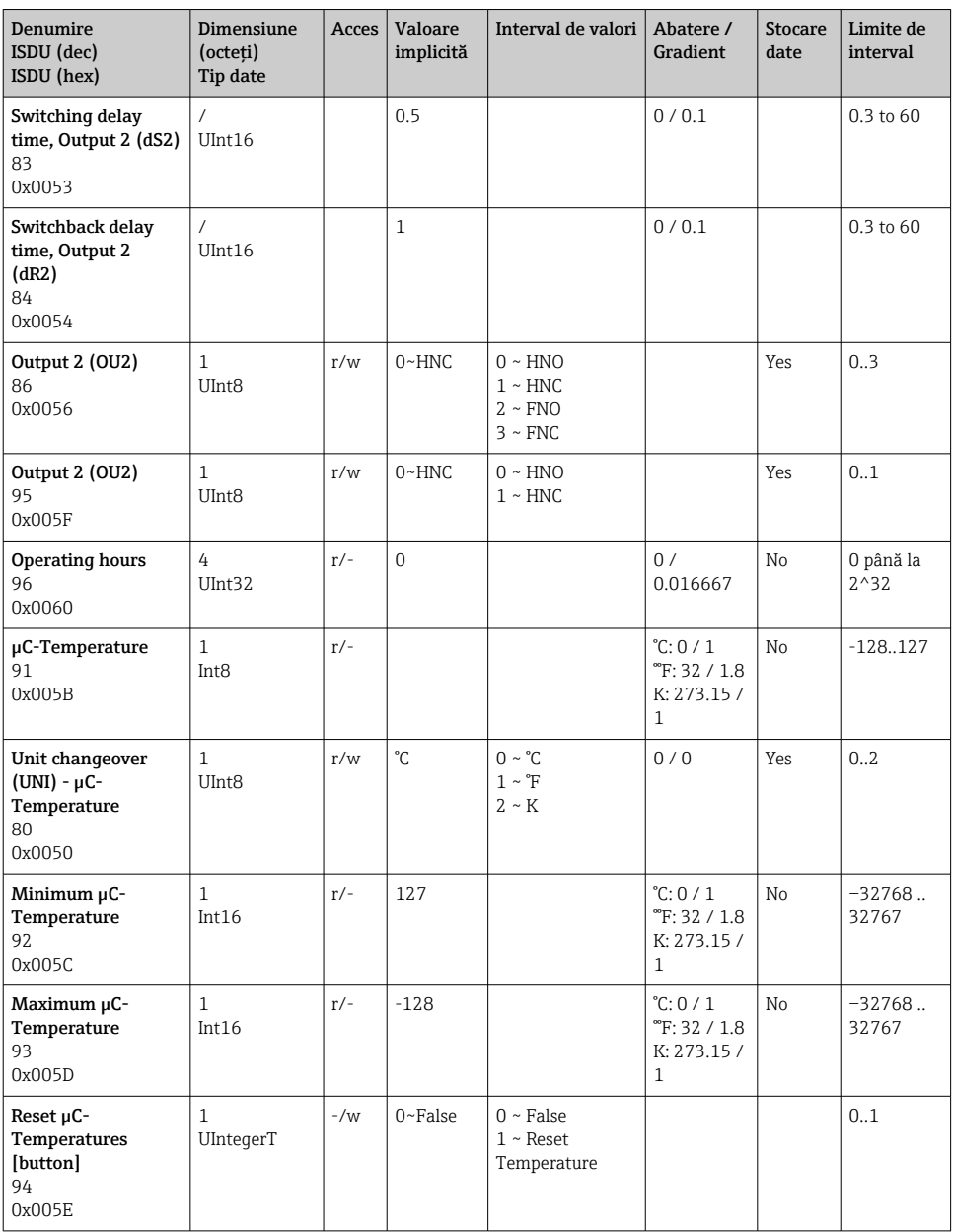

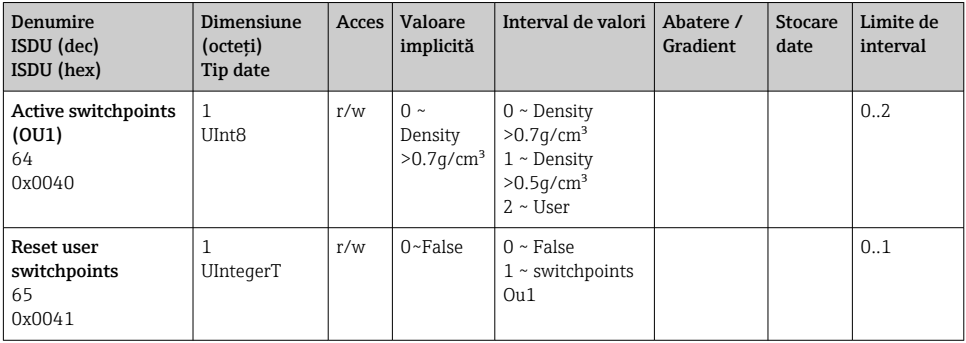

## 9.2.2 Date ale dispozitivului specifice IO-Link

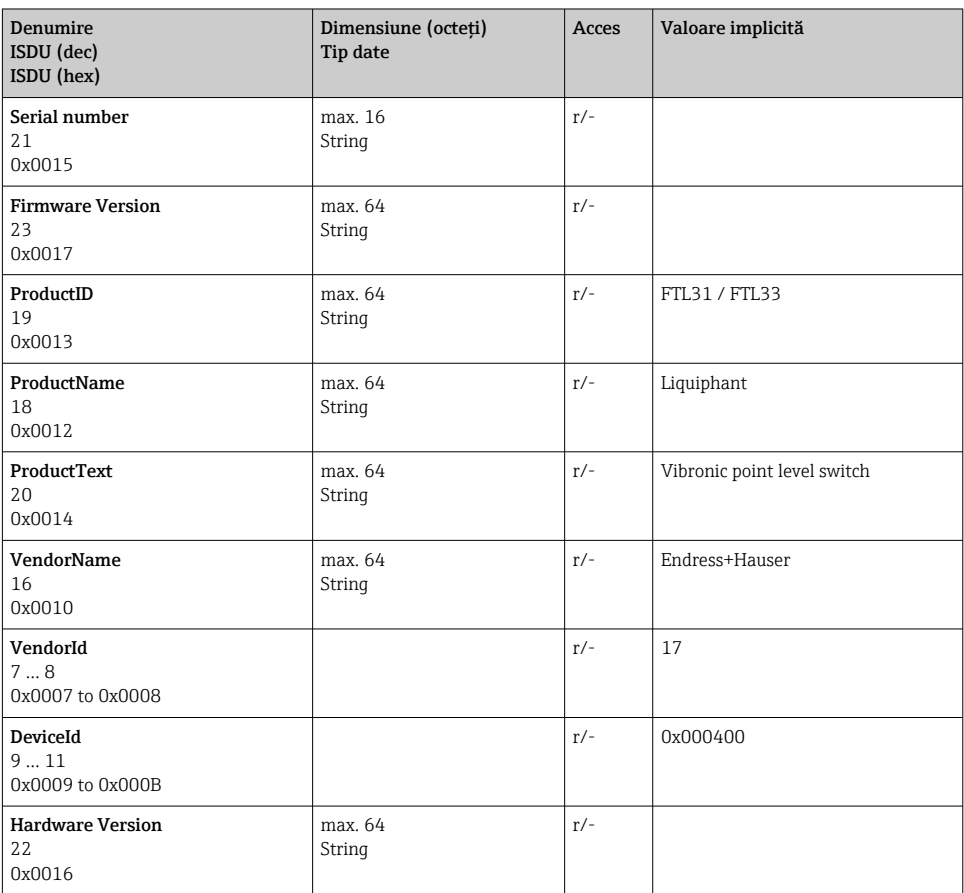

<span id="page-28-0"></span>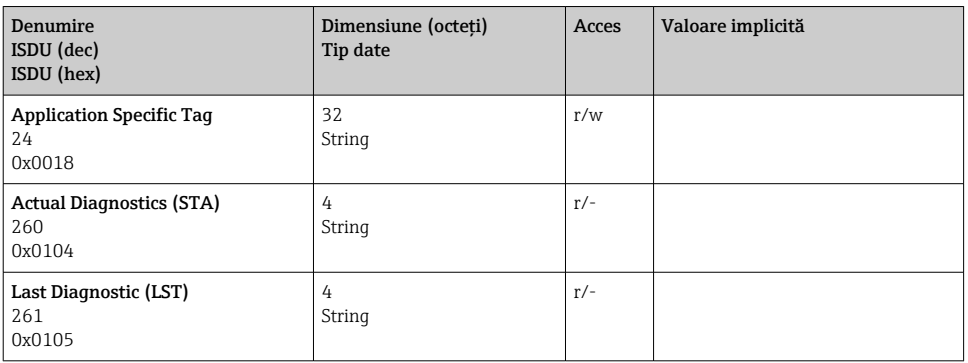

#### 9.2.3 Comenzile sistemului

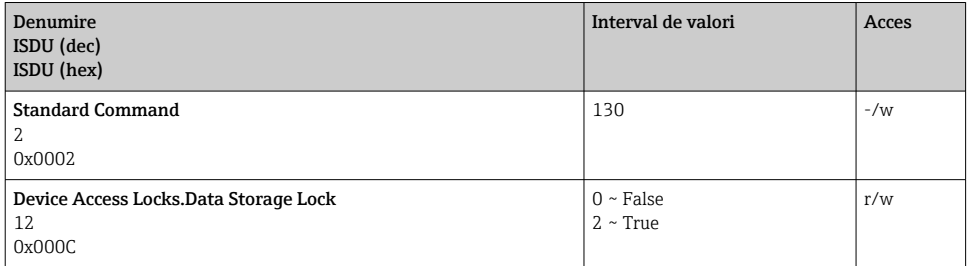

## 10 Punerea în funcţiune

## 10.1 Verificarea funcțiilor

Înainte de punerea în funcțiune, asigurați-vă că s-au efectuat verificările post-instalare și post-conectare.

- **A** Listă de control "Verificare post-instalare"
- **A** → Listă de control "Verificare post-conectare"

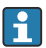

Test funcţional: Imersaţi în apă furca de reglare

## <span id="page-29-0"></span>10.2 Punerea în funcţiune a afişajului local

## 10.2.1 Semnale luminoase (LED-uri)

*Poziţia LED-urilor în capacul carcasei*

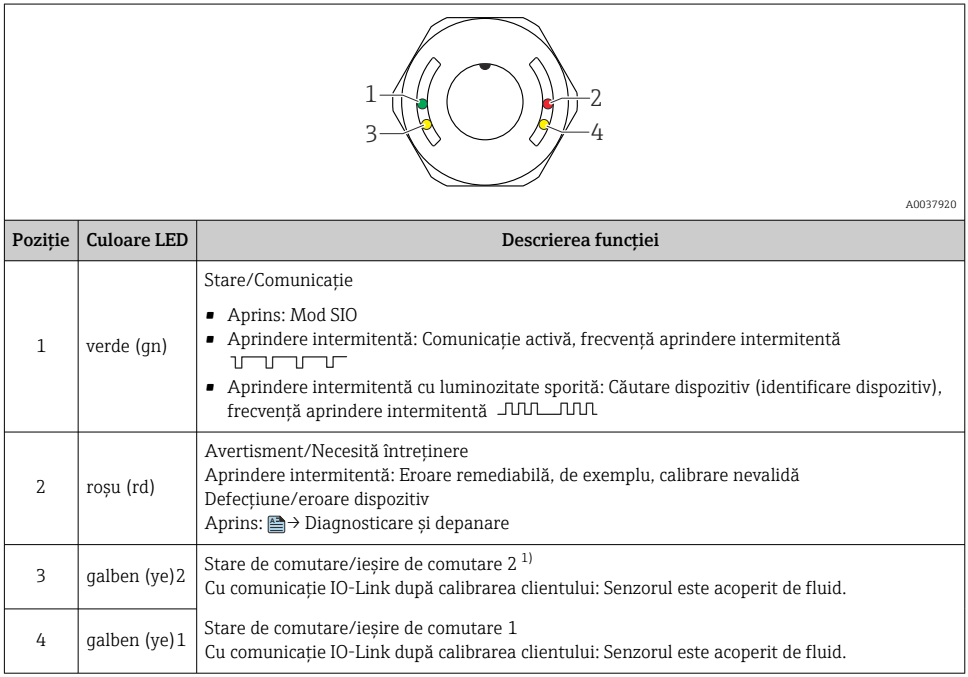

1) Activat numai dacă ambele ieşiri de comutare sunt active.

Nu există nicio semnalizare externă prin LED-uri pe capacul carcasei de metal (IP69). Fişa M12 cu un indicator cu LED este adecvată pentru acest **A** → Accesorii.

#### 10.2.2 Funcţia LED-urilor

Este posibilă orice configurare a ieşirilor comutatorului. Tabelul următor prezintă comportamentul LED-urilor în modul SIO:

f

H

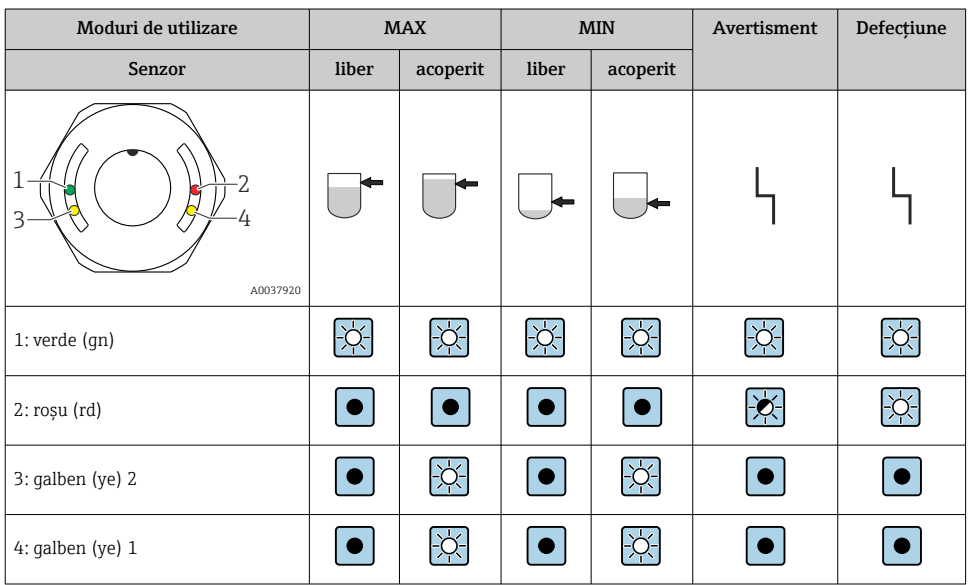

## *LED-uri pe capacul carcasei cu fişă M12 , IO-Link*

## *LED-uri la fişa M12 (semnalează starea ieşirilor de comutare)*

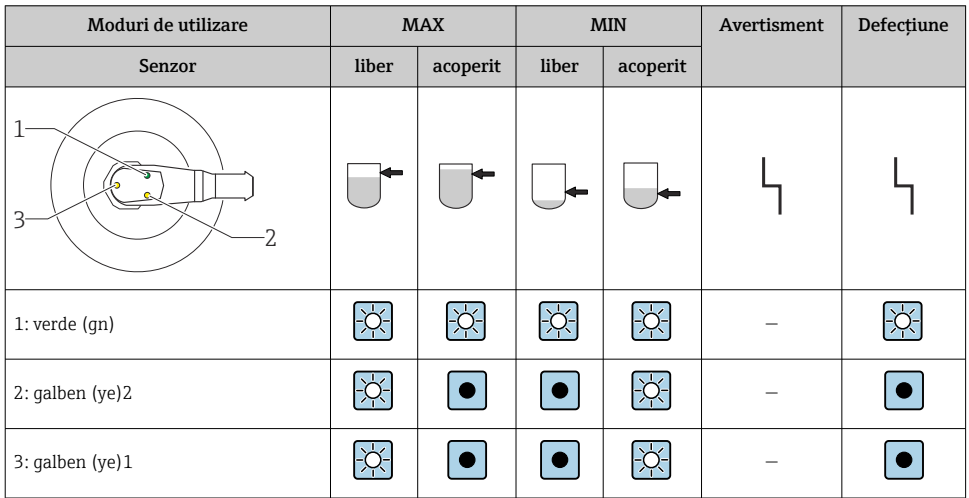

## <span id="page-31-0"></span>10.3 Test funcție cu magnet de testare

## **A** AVERTISMENT

#### Pericol de rănire!

▶ Asigurati-vă că în sistem nu sunt declansate procese periculoase.

Pentru a efectua un test al functiei, tineti magnetul de testare pe marcajul de pe plăcuta de identificare (cel putin 2 secunde). Starea de comutare a curentului este astfel inversată, iar starea LED-ului galben se schimbă. Când magnetul este scos, starea comutatorului validă în acel moment este adoptată.

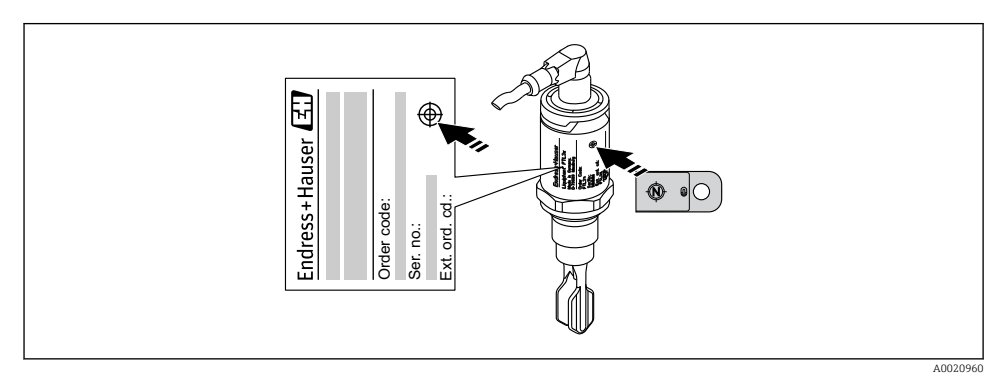

 *14 Magnetul de testare şi marcajul*

Magnetul de testare nu este inclus în continutul pachetului livrat și poate fi comandat ca un accesoriu opţional, **<sup>A</sup>** → secţiunea "Accesorii".

## 10.4 Punerea în functiune cu un meniu de operare

Dacă o configurare existentă se modifică, operatia de măsurare continuă! Intrările noi sau modificate sunt acceptate numai după ce s-a efectuat setarea.

Modificările parametrilor nu sunt acceptate decât după descărcarea parametrilor.

Dacă se utilizează configurarea blocului, modificările parametrilor nu sunt acceptate decât după descărcarea parametrilor.

## **A AVERTISMENT**

#### Pericol de vătămare corporală şi daune materiale din cauza activării necontrolate a proceselor!

► Asigurati-vă că procesele desfăsurate în aval nu sunt initiate în mod involuntar.

#### <span id="page-32-0"></span>Comunicatie IO-Link

• Punere în funcţiune cu setări din fabrică: dispozitivul este configurat pentru utilizare cu un mediu pe bază de apă. Dispozitivul poate fi pus în functiune direct atunci când este utilizat cu un mediu pe bază de apă.

Setare din fabrică: ieșirea 1 și ieșirea 2 sunt configurate pentru operație XOR.

- Punere în functiune cu setări specifice clientului: dispozitivul poate fi configurat diferit conform setărilor din fabrică prin IO-Link. Selectati "User" din parametrul Active switchpoints.
- Fiecare modificare trebuie confirmată cu Enter pentru a vă asigura că valoarea este acceptată.
	- Comutarea incorectă este eliminată prin modificarea setărilor din întârzierea de comutare/întârzierea de comutare înapoi (Parametrii Switching delay time/ Switchback delay time).

## 11 Setări IO-Link specifice clientului

11.1 Configurarea unui punct de comutare specific clientului cu configurarea unei întârzieri de comutare şi întârzieri de comutare înapoi:

#### 11.1.1 SWITCH POINT (Simulare punct de comutare)

- 1. Imersati complet senzorul (lamela vibrantă) în mediu.
- 2. Sub "Process Data" --> "Forkfrequency", observați frecvența de oscilare (ca %). (Notațivă valoarea, dacă este necesar.)
- 3. Parameter --> Active switchpoints (OU1/OU2) --> "User"
- 4. Parameter --> Switch point value, Output 1/2 (SP1/2/FH1/2) şi Switchback point value (rP1/2/FL1/2) pentru a configura histereza punctului de comutare.

## 11.1.2 Întârziere de comutare şi întârziere de comutare înapoi

- 1. Parameter --> Switching delay time, Out 1/2 (dS1/2), parametru pentru întârziere de comutare. Introduceti valoarea în secunde.
- 2. Parameter --> Switchback delay time, Out 1/2 (dR1/2), introduceți parametrul pentru întârzierea de comutare înapoi.

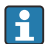

Toate intrările trebuie confirmate cu Enter.

- $\mathbf{f}$ 
	- Block write mode: Toti parametrii modificati sunt scrisi în dispozitiv cu ajutorul functiei Download.
		- **Direct write mode:** După confirmarea unui parametru cu tasta Enter, parametrul este scris direct în dispozitiv

## <span id="page-33-0"></span>12 Diagnosticare și depanare

Depanare: Dacă există o defecțiune electronică/a senzorului, dispozitivul trece în modul  $\overline{\mathbf{f}}$ de eroare şi afişează un eveniment de diagnosticare F270. Starea datelor de proces nu mai este validă. Ieşirea(ieşirile) de comutare este/sunt deschise.

## 12.1 Depanare generală

#### Dispozitivul nu răspunde

Tensiunea de alimentare nu corespunde valorii indicate pe plăcuta de identificare.

▶ Conectati tensiunea corectă.

Tensiunea de alimentare are polaritate incorectă.

▶ Corectati polaritatea.

Cablurile de conexiune nu fac contact cu bornele.

► Verificati contactul electric dintre cabluri și corectati.

#### Nu există nicio comunicatie

Cablul de comunicații nu este conectat.

▶ Verificati cablajul și cablurile.

Cablul de comunicaţii este ataşat incorect la dispozitiv.

► Verificati cablajul și cablurile.

Cablul de comunicatii este atasat incorect la coordonatorul IO-Link.

► Verificati cablajul și cablurile.

#### Nu are loc nicio transmisie a datelor de proces

A apărut o eroare la dispozitiv, de exemplu, eroare internă la senzor sau eroare la sistemul electronic.

▶ Remediati toate erorile care sunt afisate ca eveniment de diagnosticare.

## 12.2 Informaţii de diagnosticare prin indicatorul cu LED

#### Indicator cu LED pe capacul carcasei

#### LED verde stins

Fără tensiune de alimentare.

▶ Verificati fisa, cablul și tensiunea de alimentare.

## LED-ul se aprinde intermitent în roşu

Suprasarcină sau scurtcircuit în circuitul de sarcină.

- ‣ Remediere scurtcircuit.
- ▶ Reduceți curentul maxim de sarcină sub 200 mA dacă o ieșire de comutare este activă.
- ‣ Curent maxim de sarcină = 105 mA per ieşire dacă ambele ieşiri de comutare sunt active.

Ambient temperature outside of specification.

► Utilizati dispozitivul de măsurare în intervalul de temperatură specificat.

<span id="page-34-0"></span>Magnetul de testare ţinut prea mult la marcaj.

▶ Repeat function test.

#### LED roşu aprins continuu

Eroare internă senzor.

 $\blacktriangleright$  Replace device.

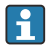

Nu există nicio semnalizare externă prin LED-uri pe capacul carcasei de metal (IP69).

#### Indicator cu LED pe fişa M12, poate fi comandat ca accesoriu

#### LED verde stins

Fără tensiune de alimentare.

▶ Verificati fisa, cablul și tensiunea de alimentare.

## 12.3 Evenimente de diagnostic

#### 12.3.1 Mesaj de diagnosticare

Defecţiunile detectate de sistemul de automonitorizare al dispozitivului sunt afişate ca mesaj de diagnosticare prin IO-Link.

#### Semnale de stare

În tabel sunt enumerate mesajele care pot apărea. Parametrul Actual Diagnostics (STA) afişează mesajul cu cea mai ridicată prioritate. Dispozitivul are patru coduri informative de stare în conformitate cu NE107:

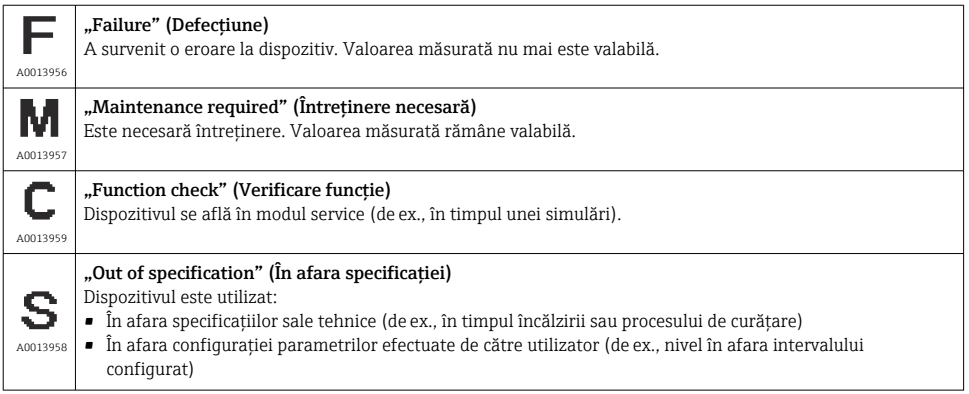

#### Evenimentul de diagnosticare şi textul evenimentului

Defectiunea poate fi identificată cu ajutorul evenimentului de diagnosticare.

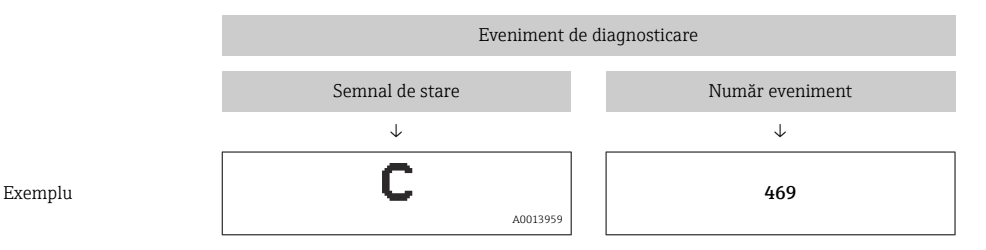

Dacă unul sau mai multe evenimente de diagnosticare se află simultan în aşteptare, este afişat doar mesajul de diagnosticare cu prioritatea cea mai mare.

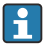

Este afişat ultimul mesaj de diagnosticare: Submeniul Diagnosis → parametrul Last Diagnostic (LST).

## <span id="page-36-0"></span>12.4 Prezentarea generală a evenimentelor de diagnosticare

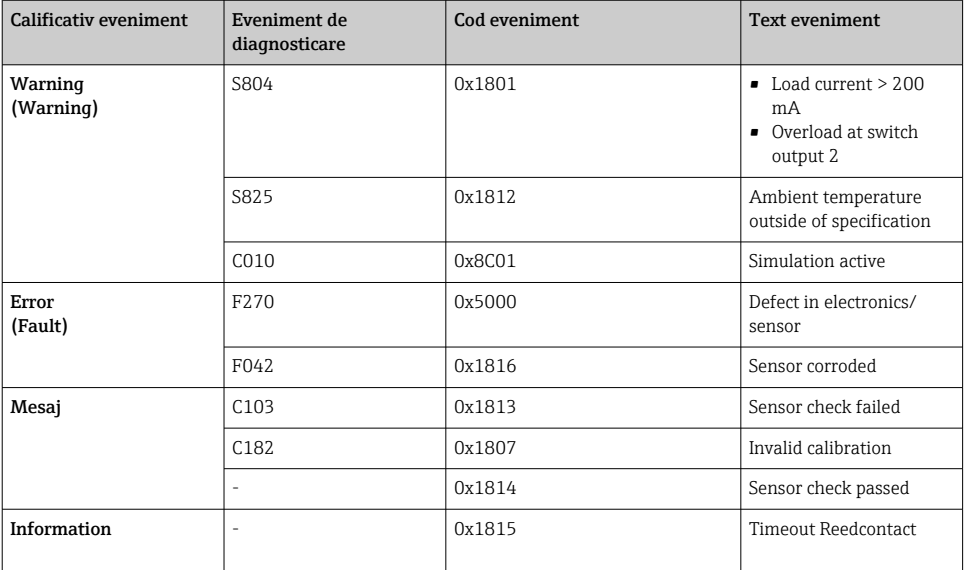

#### 12.4.1 Cauzele şi acţiunea de remediere

#### Avertisment

#### S804

Load current > 200 mA

‣ Increase load resistance at switch output

Overload at switch output 2

- ‣ Check output circuit
- ▶ Replace device

#### S825

Ambient temperature outside of specification.

 $\triangleright$  Operate the device in the specified temperature range.

#### C485

Când simularea unei ieşiri de comutare sau ieşiri de curent este activă, dispozitivul afişează un avertisment.

‣ Deactivate simulation.

#### <span id="page-37-0"></span>**Defecțiune**

#### F270

Senzorul/componentele electronice sunt defecte

▶ Replace device.

## F042

Sensor corroded

▶ Replace device.

## Mesaj

## C103

Sensor check failed.

- ‣ Repeat cleaning.
- ‣ New calibration recommended and check switching behavior.
- ▶ Replace device.

## C182

Switch point/switchback point are too close together or interchanged.

- ▶ Check probe coverage.
- **Perform configuration again.**

Unsuitable medium used for automatic calibration.

- $\blacktriangleright$  Check probe coverage.
- $\triangleright$  Use correct medium (not conductive and  $\epsilon$ r  $\geq$  2).

## Mesaj fără eveniment de diagnosticare

Sensor check

‣ Automatic sensor check.

## Informatii

## Informatii fără eveniment de diagnosticare

Timeout reed contact

▶ Remove test magnet.

## 12.5 Comportamentul dispozitivului în cazul unei erori

## Informatii generale:

- Avertismente şi defecţiuni afişate prin intermediul IO-Link
- Avertismentele și defecțiunile afisate au exclusiv scop informativ și nu prezintă o funcție de sigurantă
- Erorile diagnosticate de dispozitiv sunt afişate prin IO-Link în conformitate cu NE107

<span id="page-38-0"></span>În functie de mesajul de diagnosticare, dispozitivul se comportă conform unui avertisment sau stări de defectiune.

- Avertisment:
	- Dispozitivul continuă măsurarea dacă survine acest tip de eroare. Semnalul de ieşire nu este afectat (exceptie: simularea este activă).
	- Ieşirea de comutare rămâne în starea definită de punctele de comutare.
- Fault:
	- Dispozitivul nu continuă măsurarea dacă survine acest tip de eroare. Semnalul de ieşire trece în starea de defectiune (iesirile de comutare sunt scoase de sub tensiune).
	- Starea de defectiune este afisată prin IO-Link.
	- Iesirea de comutare trece în starea "deschis".

## 12.6 Resetare la setările din fabrică (resetare)

**▲ → Descrierea parametrului "Standard Command".** 

## 13 Întretinerea

Nu sunt necesare operaţii speciale de întreţinere.

## 13.1 Curătarea

- Curăţaţi senzorul dacă este necesar
- Curătarea se poate face și cu dispozitivul instalat la locul său, de exemplu, CIP Curătare pe loc/SIP Sterilizare pe loc
	- $\mathbf{H} \rightarrow$  Nu deteriorati senzorul în timpul acestui proces

## 14 Repararea

Nu este prevăzută repararea pentru acest dispozitiv de măsurare.

## 14.1 Returnare

Cerinţele pentru returnarea dispozitivului în condiţii de siguranţă pot varia în funcţie de tipul de dispozitiv și de legislația națională.

- 1. Pentru informatii suplimentare, consultati site-ul web: http://www.endress.com/support/return-material
- 2. Returnati dispozitivul dacă sunt necesare reparații sau o calibrare în fabrică sau dacă s-a comandat sau a fost livrat un dispozitiv greşit.

## <span id="page-39-0"></span>14.2 Scoaterea din uz

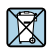

Dacă este solicitat de Directiva 2012/19/UE privind deşeurile de echipamente electrice şi electronice (DEEE), produsul este marcat cu simbolul ilustrat pentru a reduce eliminarea DEEE ca deşeuri municipale nesortate. Nu eliminaţi produsele care poartă acest marcaj ca deseuri municipale nesortate. În schimb, returnati-le la Endress+Hauser pentru eliminare în conformitate cu condiţiile aplicabile.

## 15 Descrierea parametrilor dispozitivului

## 15.1 Diagnosis

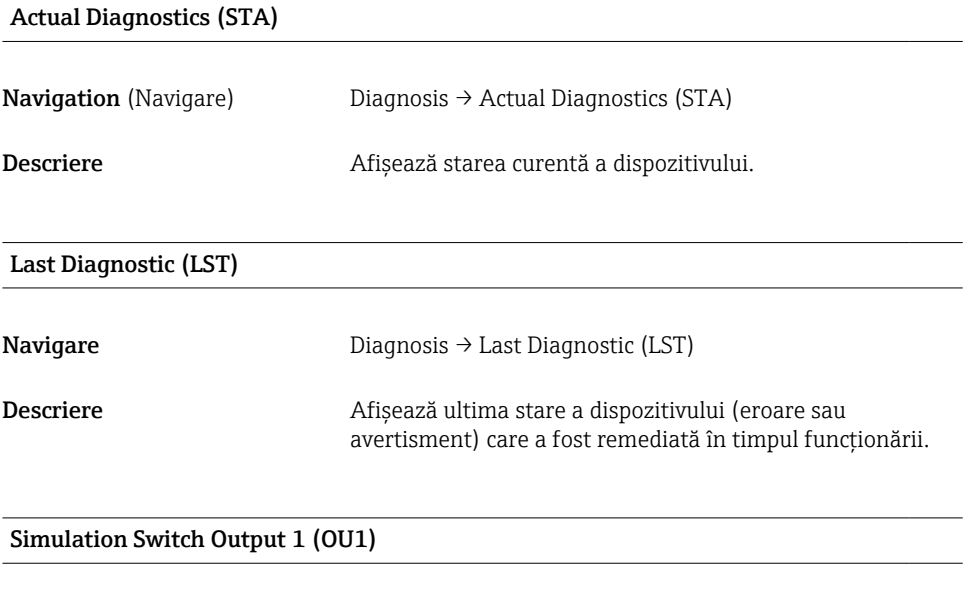

Navigare Diagnosis → Simulation Switch Output 1 (OU1)

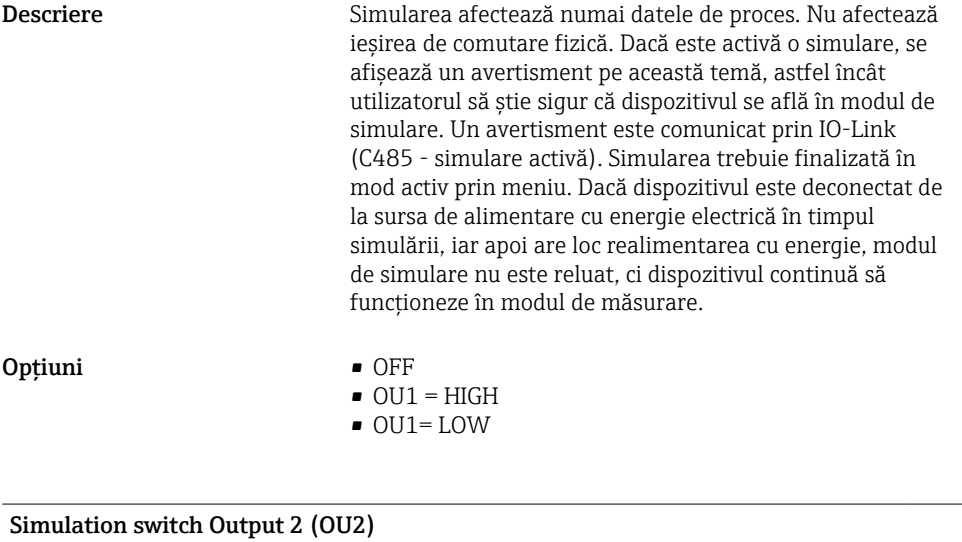

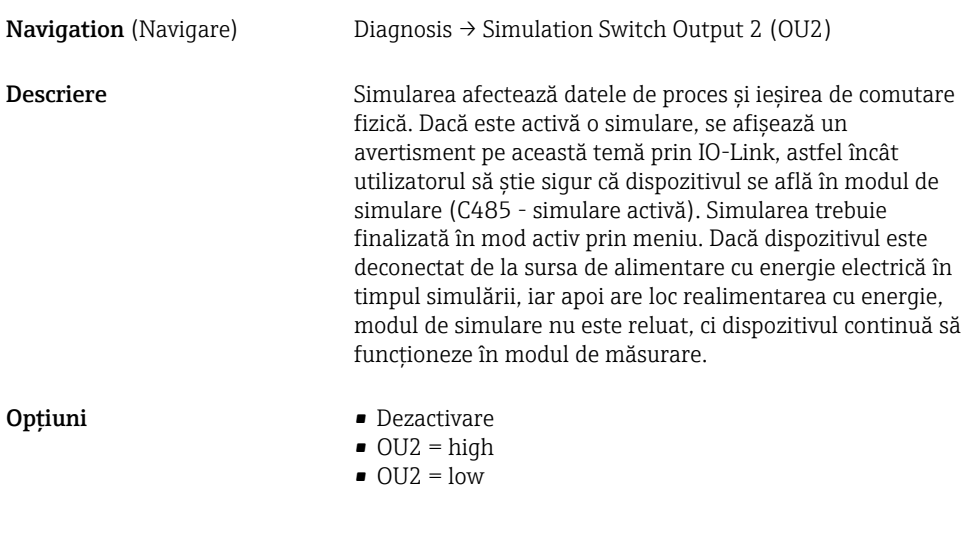

## Device search

**Navigation** (Navigare) Diagnosis  $\rightarrow$  Device search

<span id="page-41-0"></span>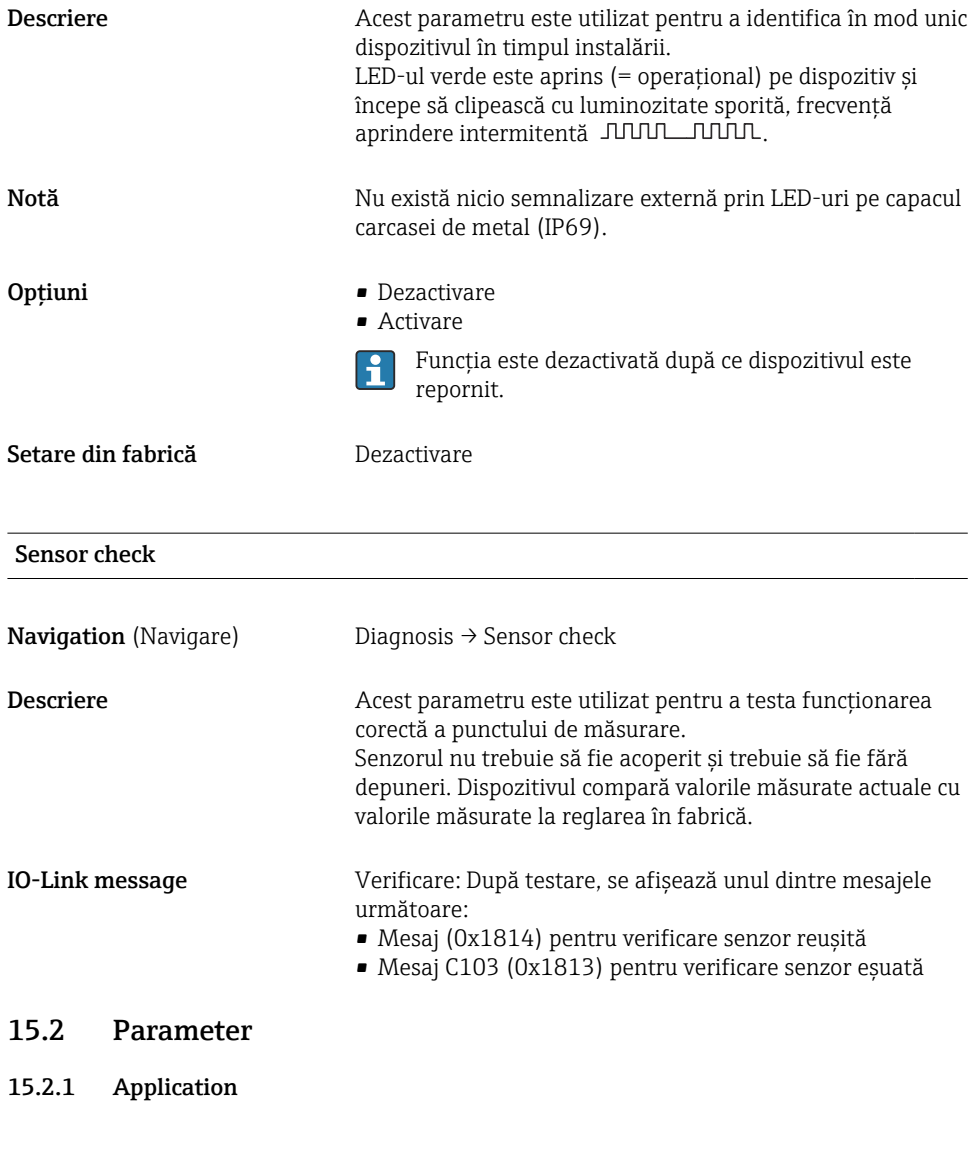

## Active switchpoints

**Navigare** Parameter  $\rightarrow$  Application  $\rightarrow$  Active switchpoints

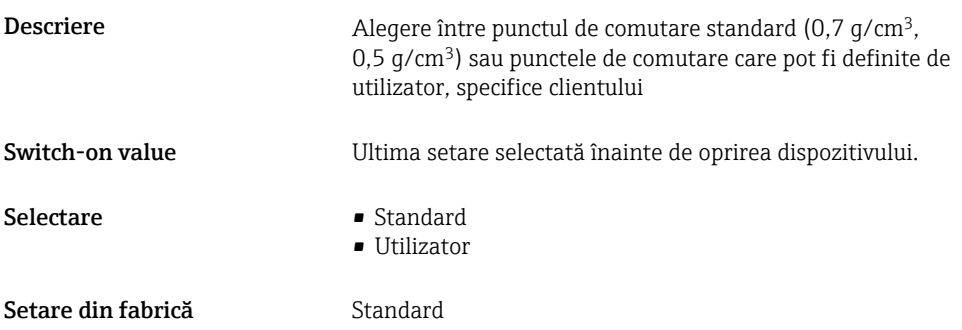

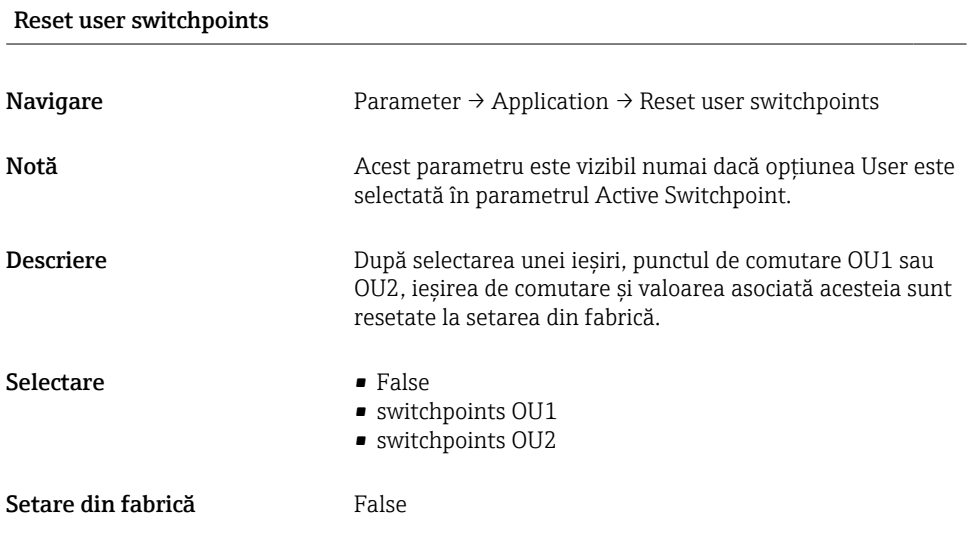

Switch point value (coverage), Output 1/2 (SP1/SP2), Output 1/2 (FL1/FL2) Switchback point value (coverage), Output 1/2 (rP1/rP2), Output 1/2 (FH1/FH2)

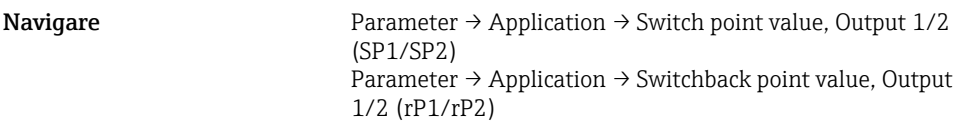

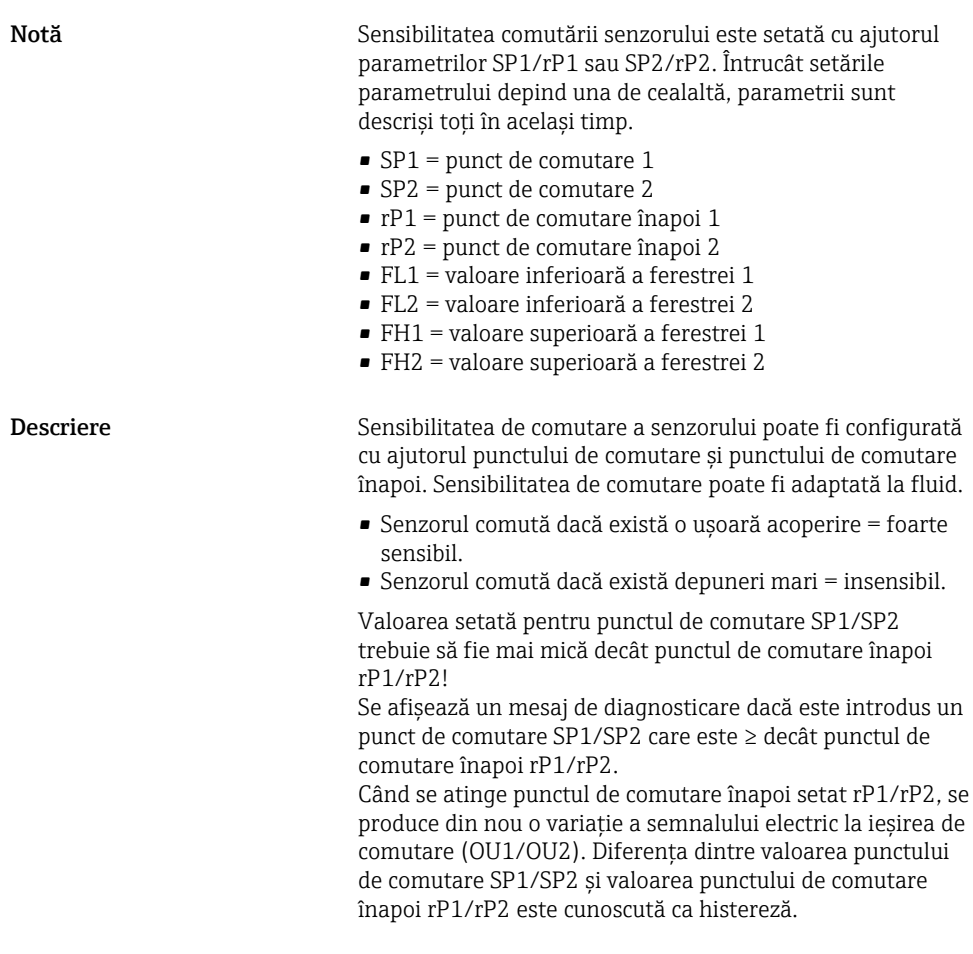

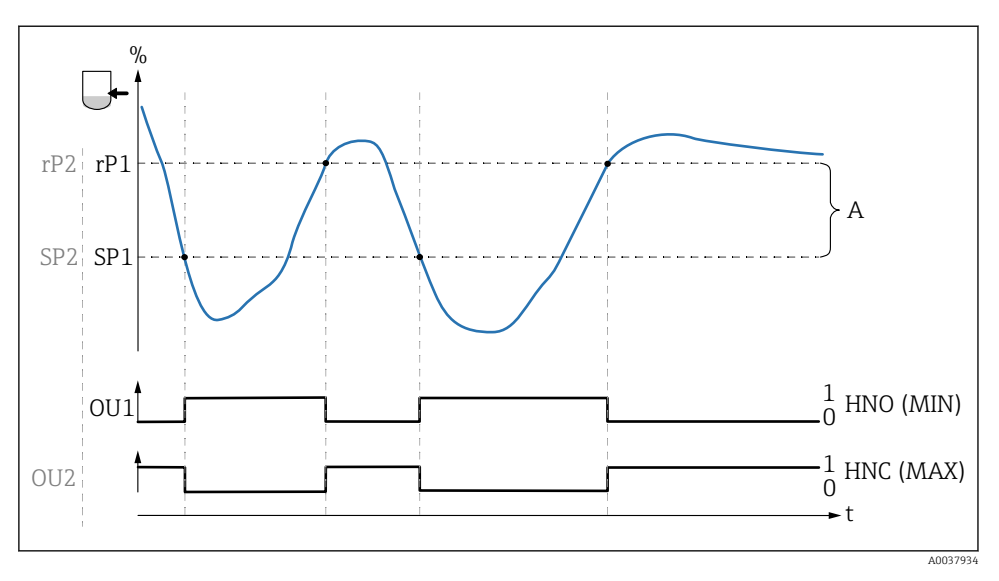

- *0 Ieşire de semnal 0 deschisă*
- *1 Ieşire de semnal 1 închisă*
- *A Histereză (diferenţa dintre valoarea punctului de comutare SP1/SP2 şi valoarea punctului de comutare înapoi rP1/rP2)*
- *% Frecvenţă lamă vibrantă (100 % corespunde cu frecvenţa în aer / neacoperit)*

*HNO Contact normal deschis (MIN)*

*HNC Contact normal închis (MAX)*

- *SP1 Punct de comutare 1 / SP2: Punct de comutare 2*
- *rP1 Punct de comutare înapoi 1 / rP2: Punct de comutare înapoi 2*

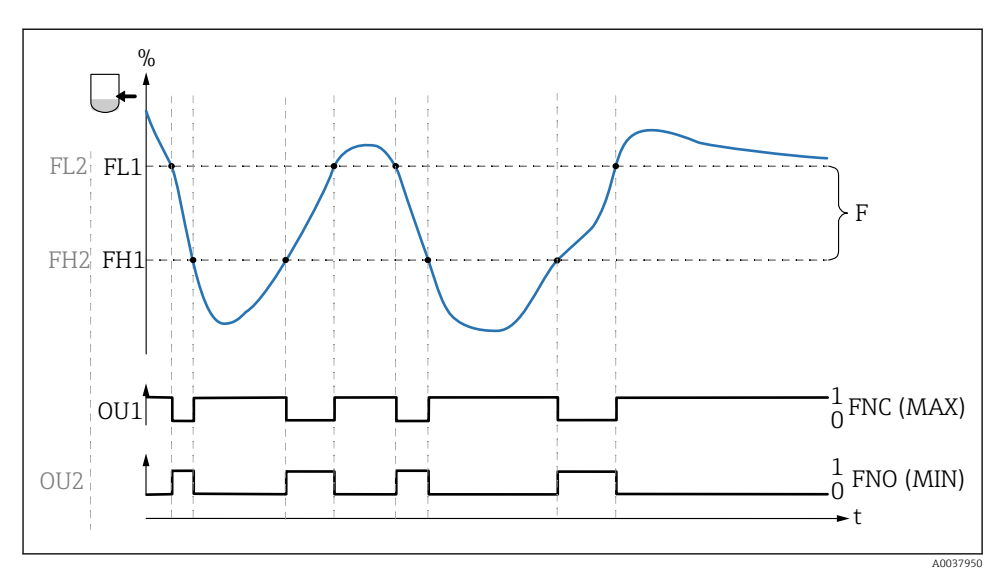

- *0 Ieşire de semnal 0 deschisă*
- *1 Ieşire de semnal 1 închisă*
- *F Fereastră*
- *% Frecvenţă lamă vibrantă (100 % corespunde cu frecvenţa în aer / neacoperit)*
- *FNO Contact normal deschis (MIN)*
- *FNC Contact normal închis (MAX)*
- *FL1 Valoare inferioară a ferestrei*
- *FH1 Valoare superioară a ferestrei*

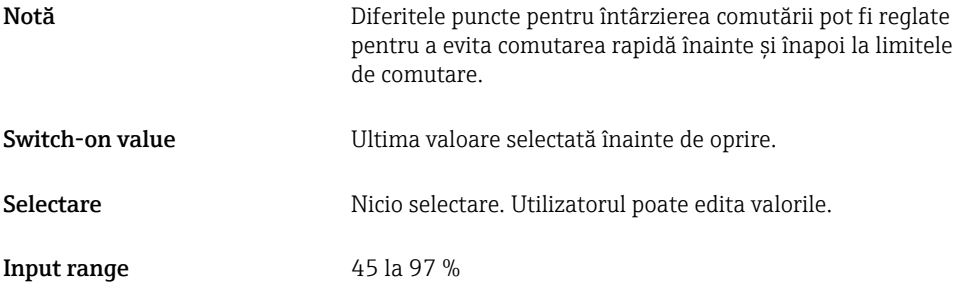

## Switching delay time, Output 1/2 (dS1/dS2) Switchback delay time, Output 1/2 (dR1/dS2)

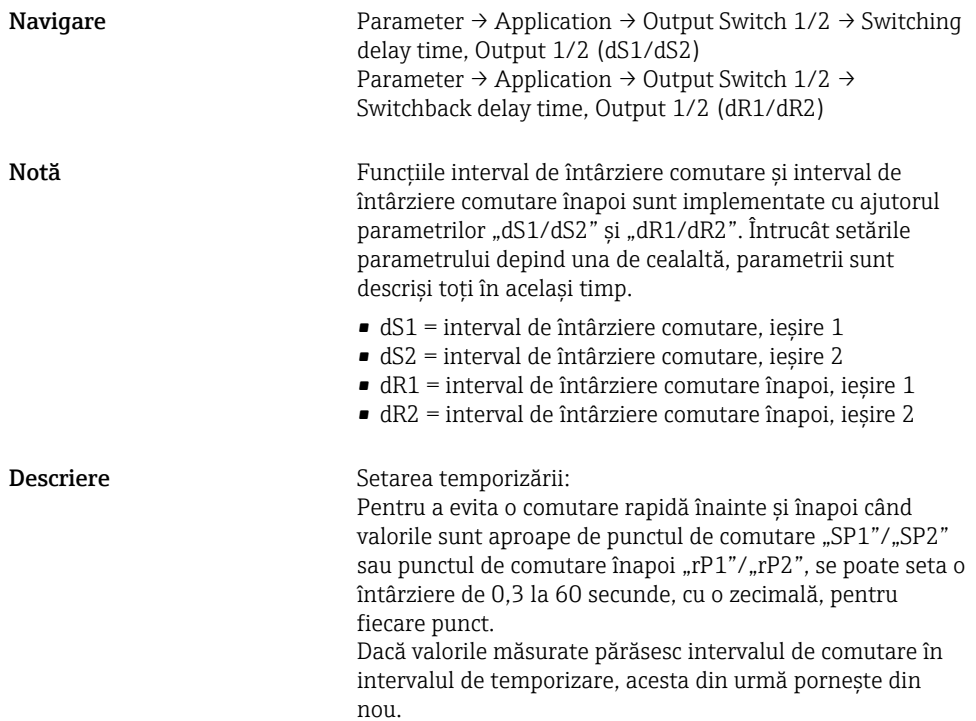

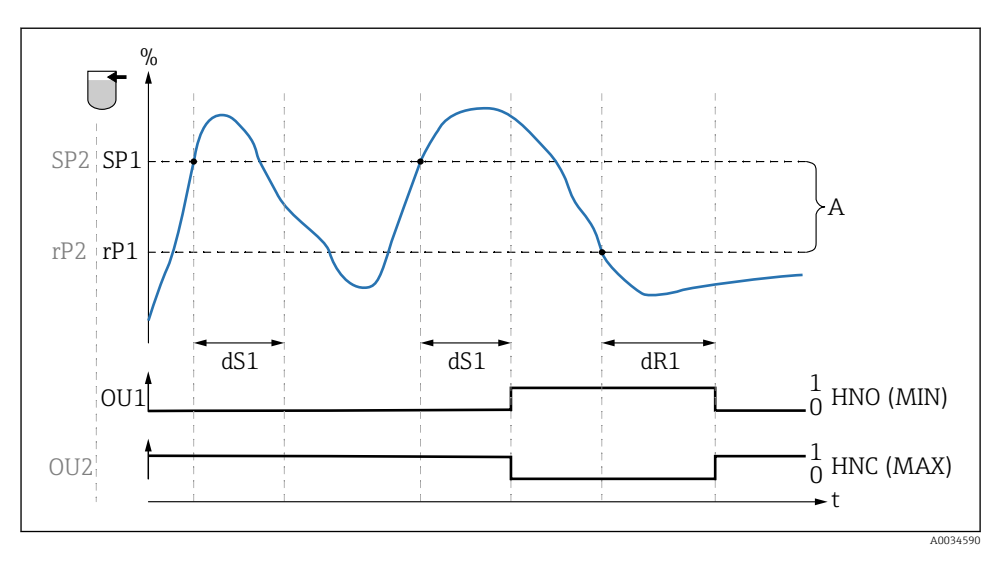

- *0 Semnal 0, ieşire deschisă în starea de repaus*
- *1 Semnal 1, ieşire închisă în starea de repaus*
- *A Histereză (diferenţa dintre valoarea punctului de comutare "SP1" şi valoarea punctului de comutare înapoi "rP1")*
- *HNO Contact normal deschis (MIN)*

*HNC Contact normal închis (MAX)*

- *% Acoperirea senzorului*
- *SP1 Punct de comutare 1/SP2: Punct de comutare 2*
- *rP1 Punct de comutare înapoi 1/rP2: Punct de comutare înapoi 2*
- *dS1 Oră setată pentru care punctul de comutare specific trebuie atins în mod continuu fără întrerupere până când are loc o variaţie a semnalului electric.*
- *dR1 Oră setată pentru care punctul de comutare înapoi specific trebuie atins în mod continuu fără întrerupere până când are loc o variaţie a semnalului electric.*

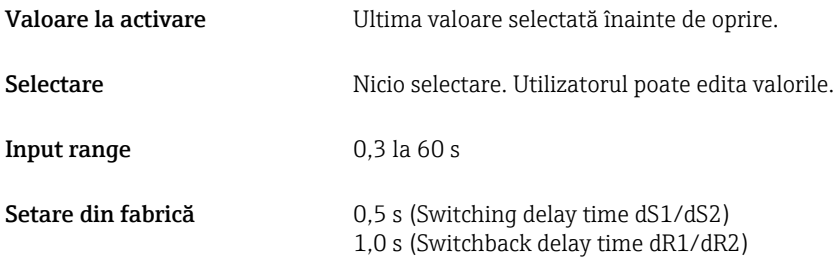

#### Output 1/2 (OU1/OU2)

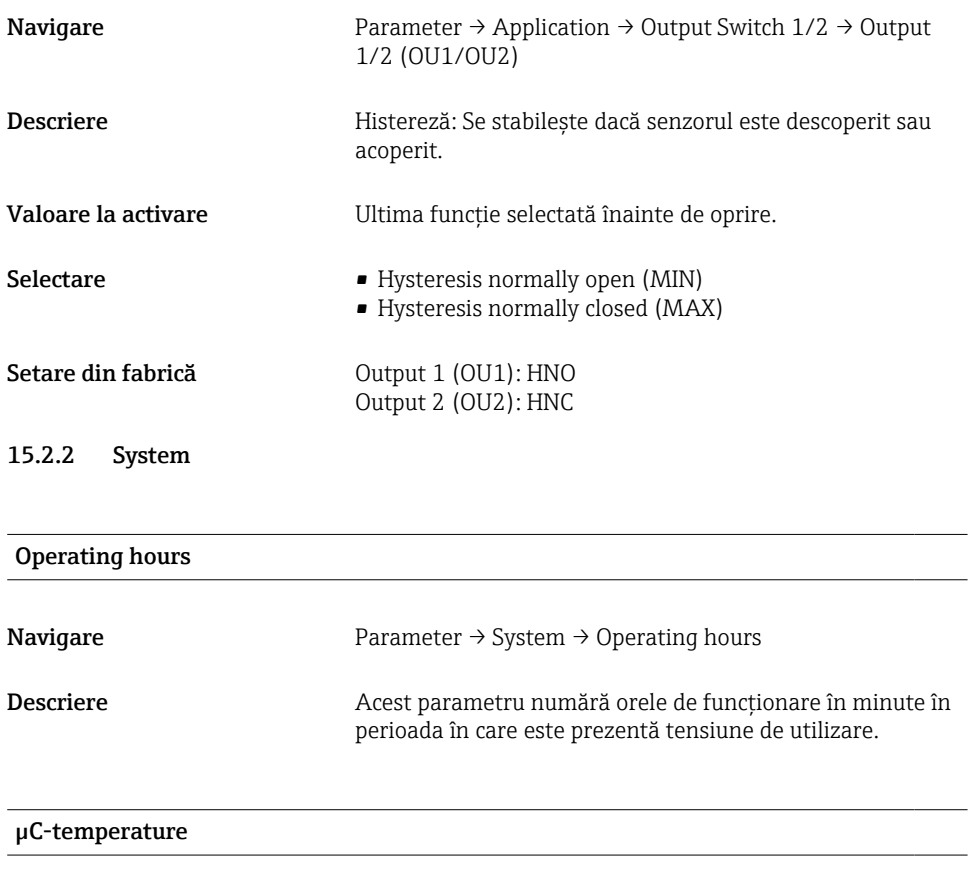

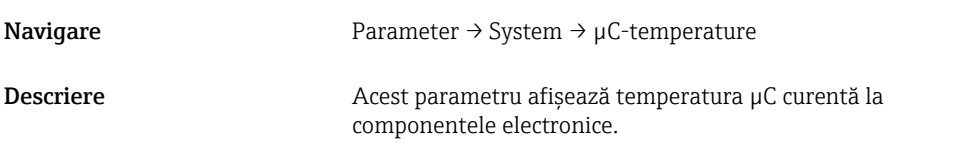

## Unit changeover (UNI) - µC-Temperature

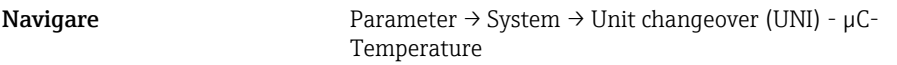

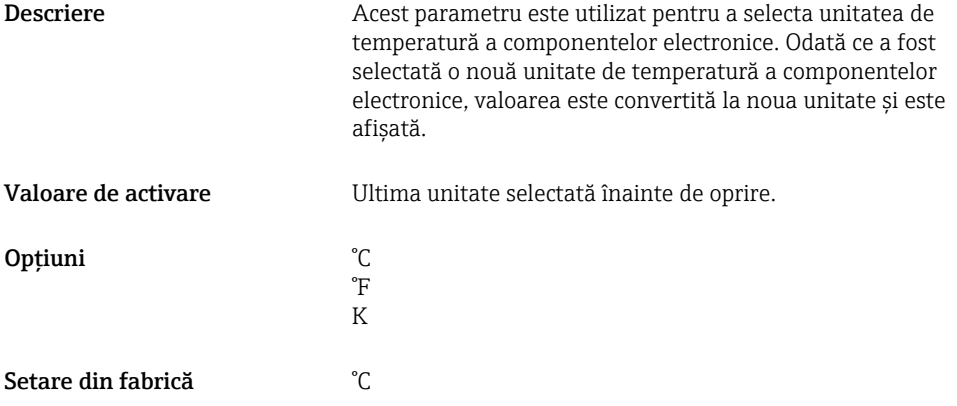

## Minimum µC-temperature

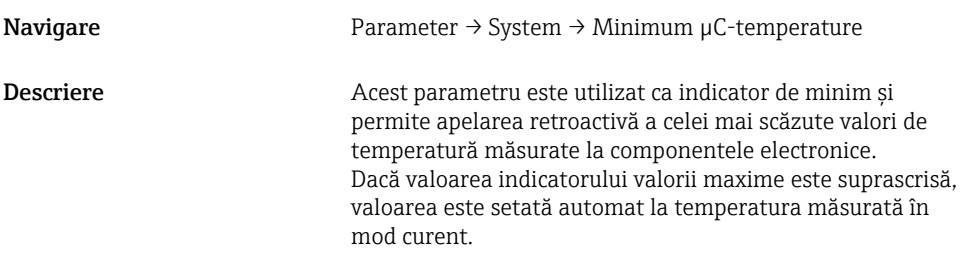

#### Maximum µC-temperature

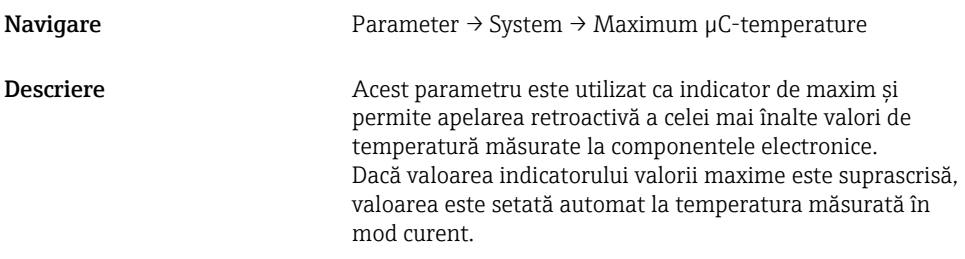

## Reset  $\upmu$  C-Temperature

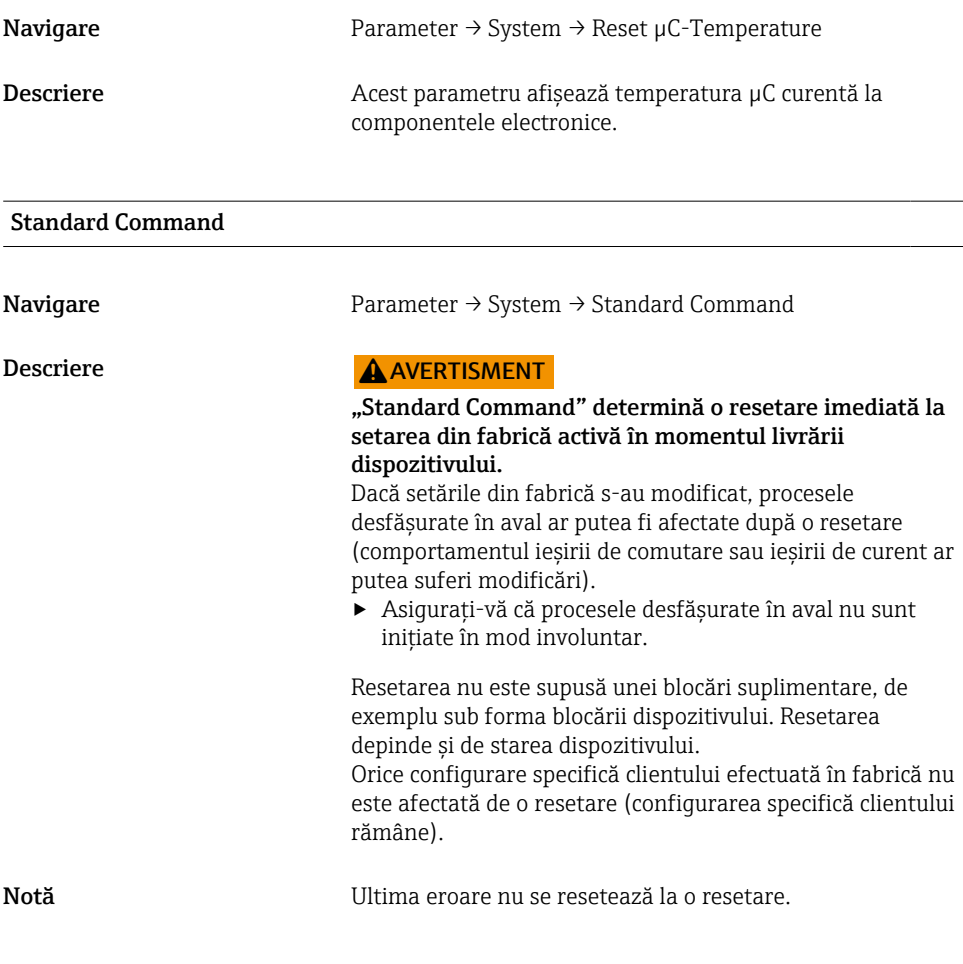

## Device Access Locks.Data Storage Lock<sup>1)</sup> Activarea/dezactivarea DataStorage

1) Parametrul "Device Access Locks.Data Storage Lock" este un parametru standard IO-Link. Numele parametrului poate exista în limba configurată în instrumentul de operare IO-Link utilizat. Afişajul depinde de instrumentul de operare în cauză.

Navigare Parameter → System → Device Access Locks.Data Storage Lock

<span id="page-51-0"></span>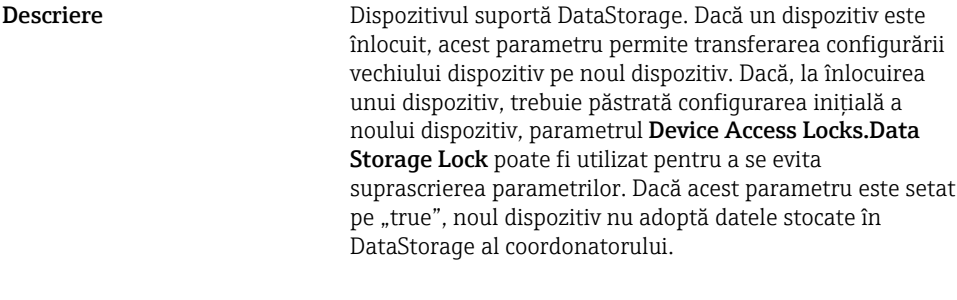

Opţiuni • false

- 
- true

## 15.3 Observation

Datele de proces sunt transmise aciclic.

## 16 Accesorii

Pentru informaţii şi documentaţii mai detaliate, accesaţi:

- Configuratorul de produs de pe site-ul web Endress+Hauser www.endress.com
- Organizaţia de vânzări Endress+Hauser www.addresses.endress.com

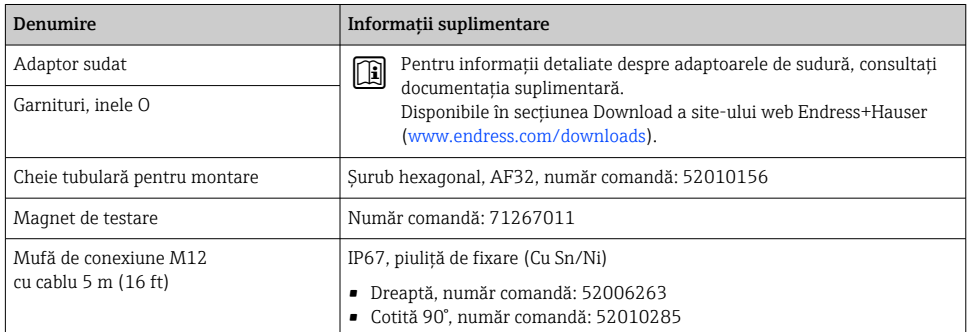

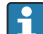

# Culori conductor pentru fişa M12:

- $\bullet$  1 = BN (maro)
- $\bullet$  2 = WT (alb)
- $\bullet$  3 = BU (albastru)
- $\bullet$  4 = BK (negru)

## <span id="page-52-0"></span>17 Date tehnice

- Pentru informaţii şi documentaţii mai detaliate, accesaţi:
- Configuratorul de produs de pe site-ul web Endress+Hauser www.endress.com
- Organizaţia de vânzări Endress+Hauser www.addresses.endress.com

## 17.1 Alimentare cu energie electrică

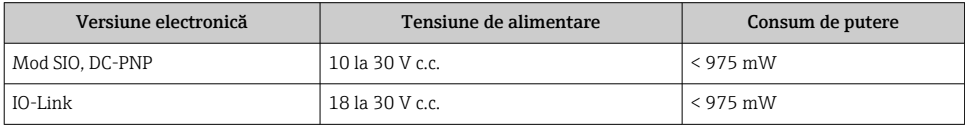

## 17.2 Mediul

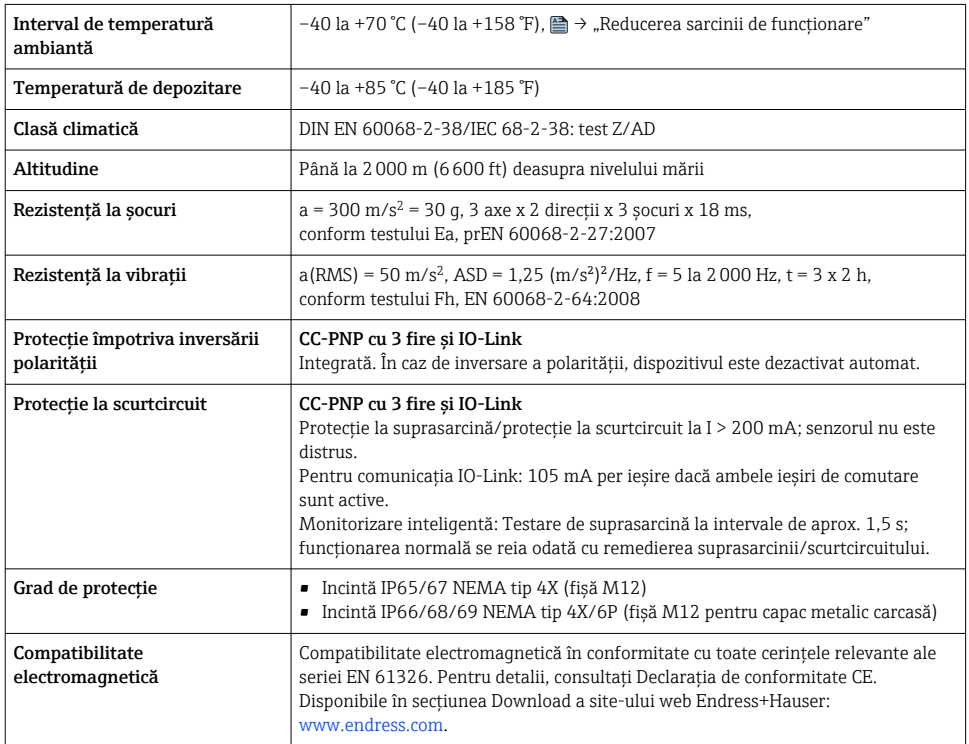

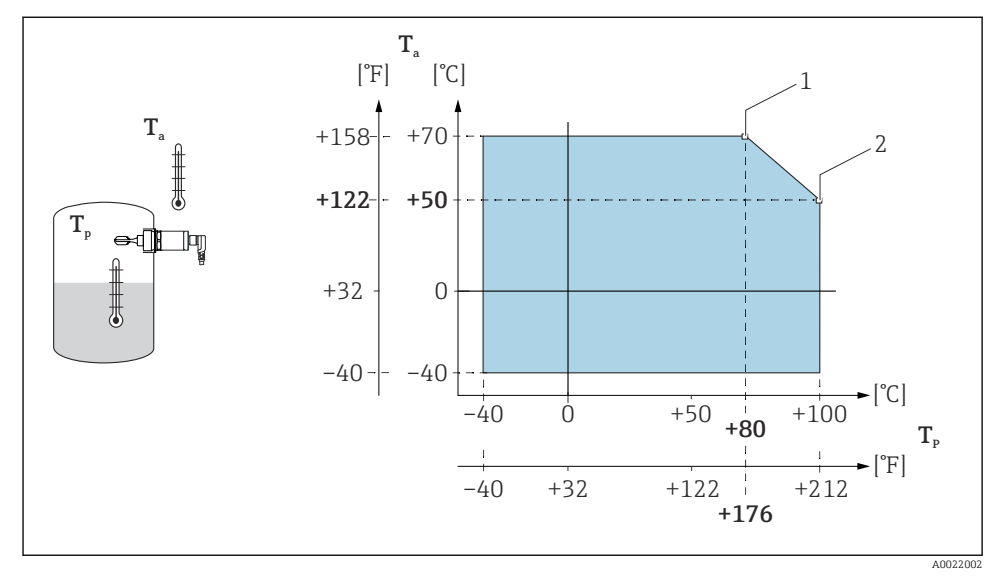

#### 17.2.1 Reducerea sarcinii de funcţionare

 *15 Curbă de reducere a sarcinii de funcţionare: 100 °C (212 °F)*

- *1 Imax: 200 mA (DC-PNP)*
- *2 Imax: 150 mA (DC-PNP)*
- *Ta Temperatură ambiantă*
- *Tp Temperatură de proces*

<span id="page-54-0"></span>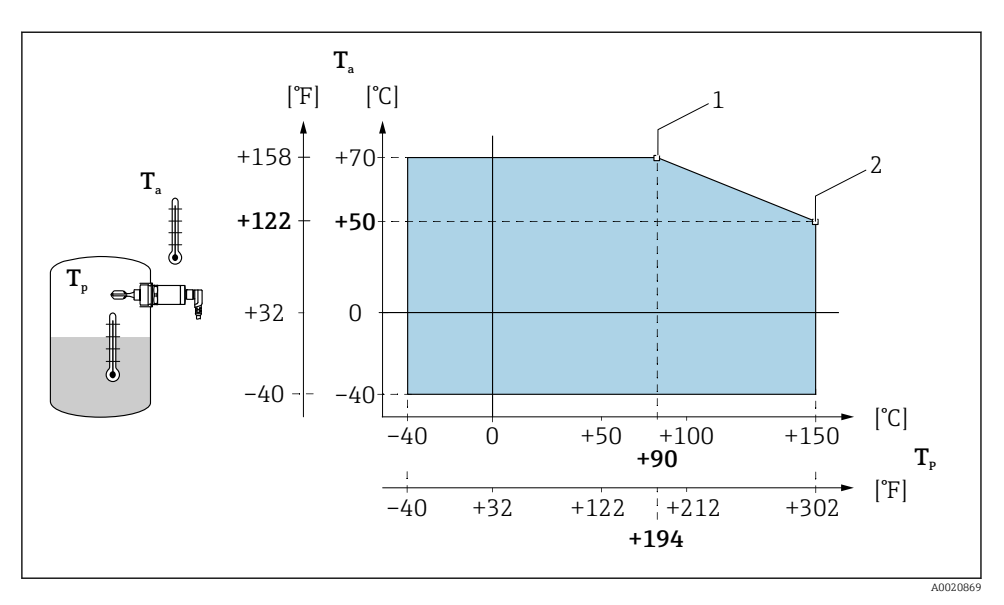

 *16 Curbă de reducere a sarcinii de funcţionare: 150 °C (302 °F)*

- *1 Imax: 200 mA (DC-PNP)*
- *2 Imax: 150 mA (DC-PNP)*
- *Ta Temperatură ambiantă*
- *Tp Temperatură de proces*

## 17.3 Proces

 $\overline{\mathbf{r}}$ 

Ţineţi cont de reducerea sarcinii de funcţionare privind presiunea şi temperatura la conexiunea de proces selectată

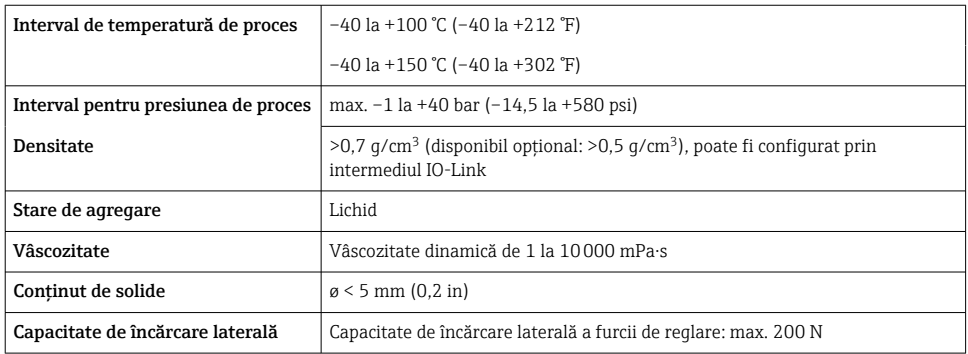

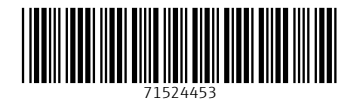

## www.addresses.endress.com

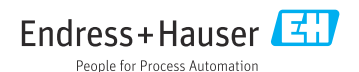